# UX DESIGN. MIDDLE NOTION CASE STUDY

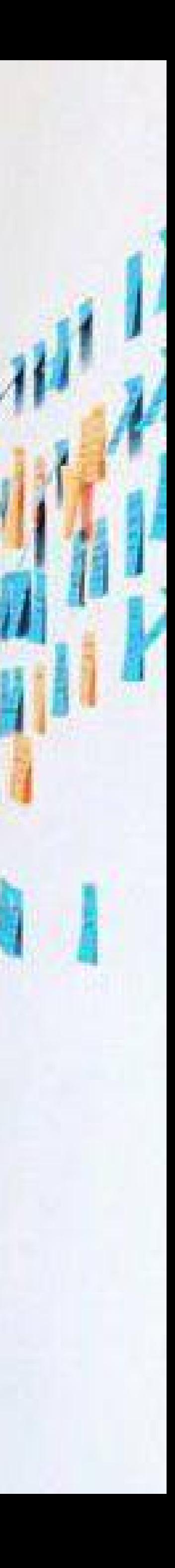

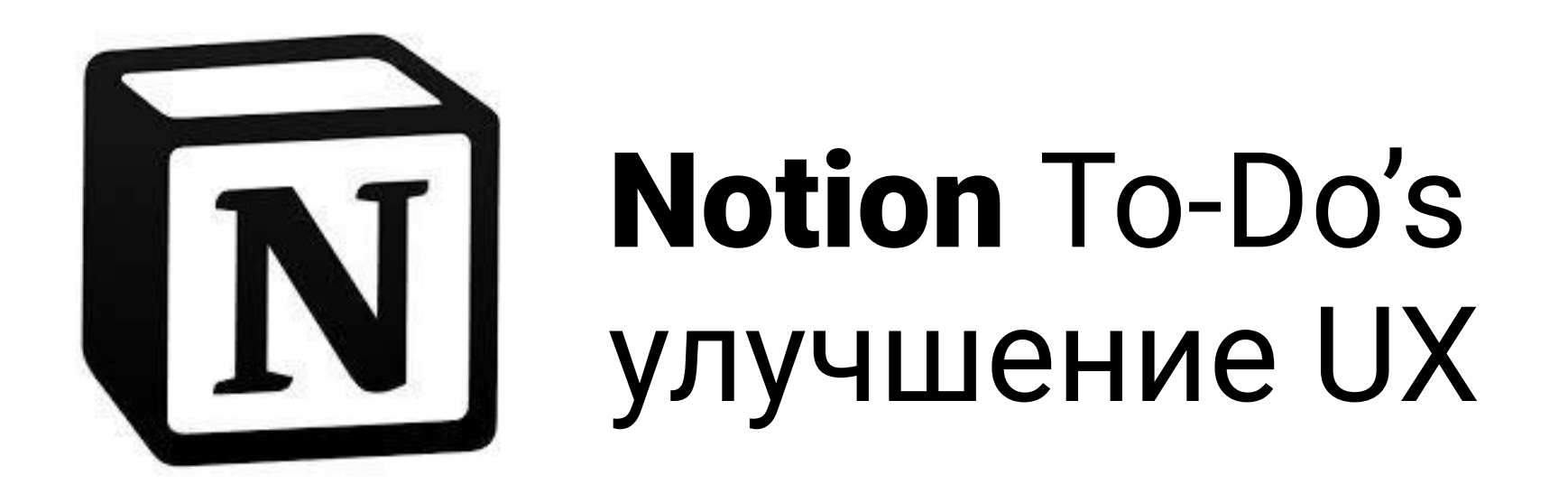

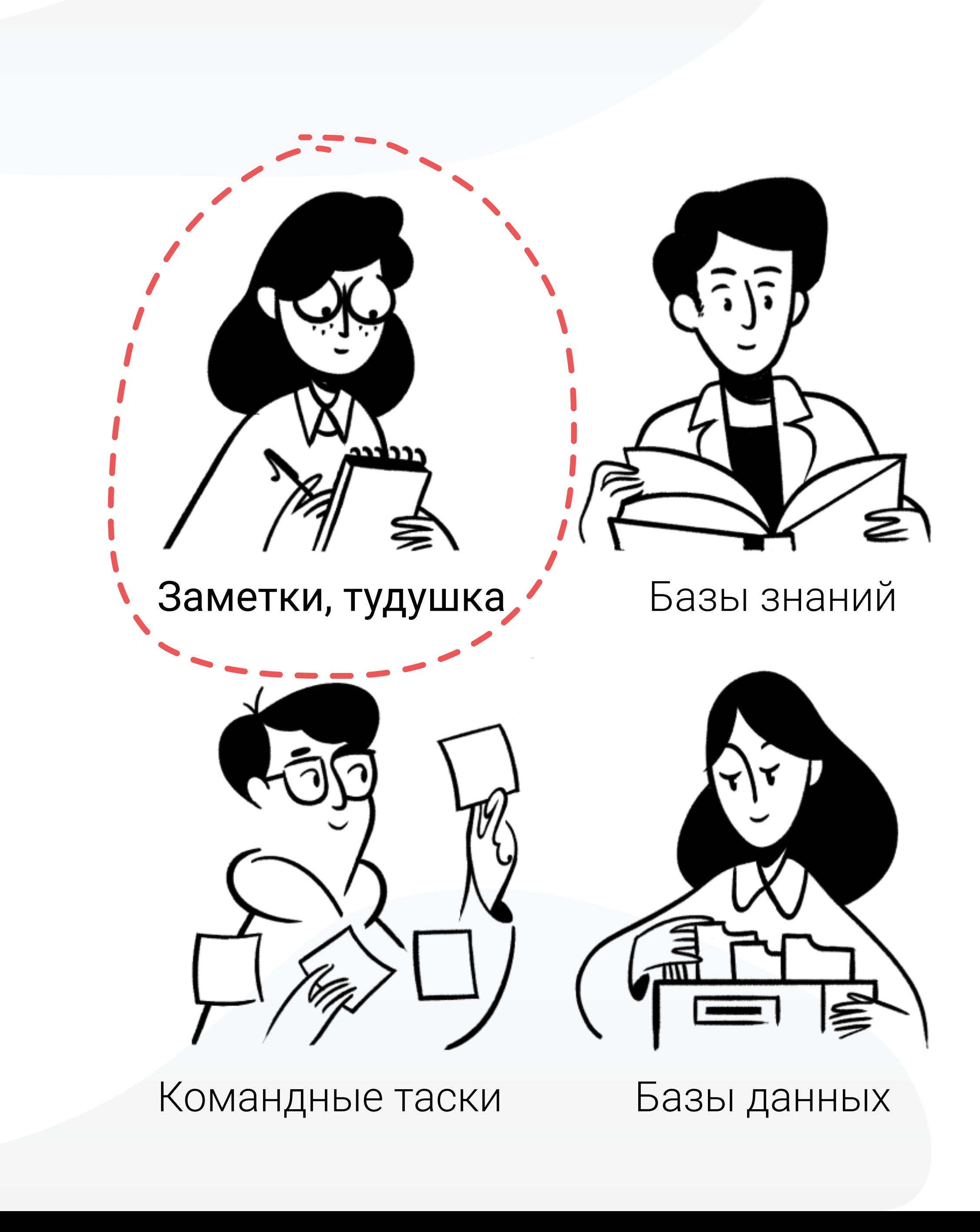

Челлендж:

Улучшаем пользовательский опыт при создании нового To-Do - листа в рамках курса UX middle в Projector

Моя роль:

UX-дизайнер

Временной интервал: Январь - май 2019

По словам самих авторов и разработчиков, Notion - это All-in-one workspace, то есть мультиплатформенный сервис, который включает в себя не только работу с личными и командными тасками, но и работу с БД и базами знаний. И все это - в одном инструменте.

Офис Ноушн находится в Сан-Франциско, компания начала свою деятельность в 2015 году. Так что, можно сказать, что это типичный стартап из силиконовой долины, доказавший, что имеет право на жизнь.

Веб-сайт: https://www.notion.so

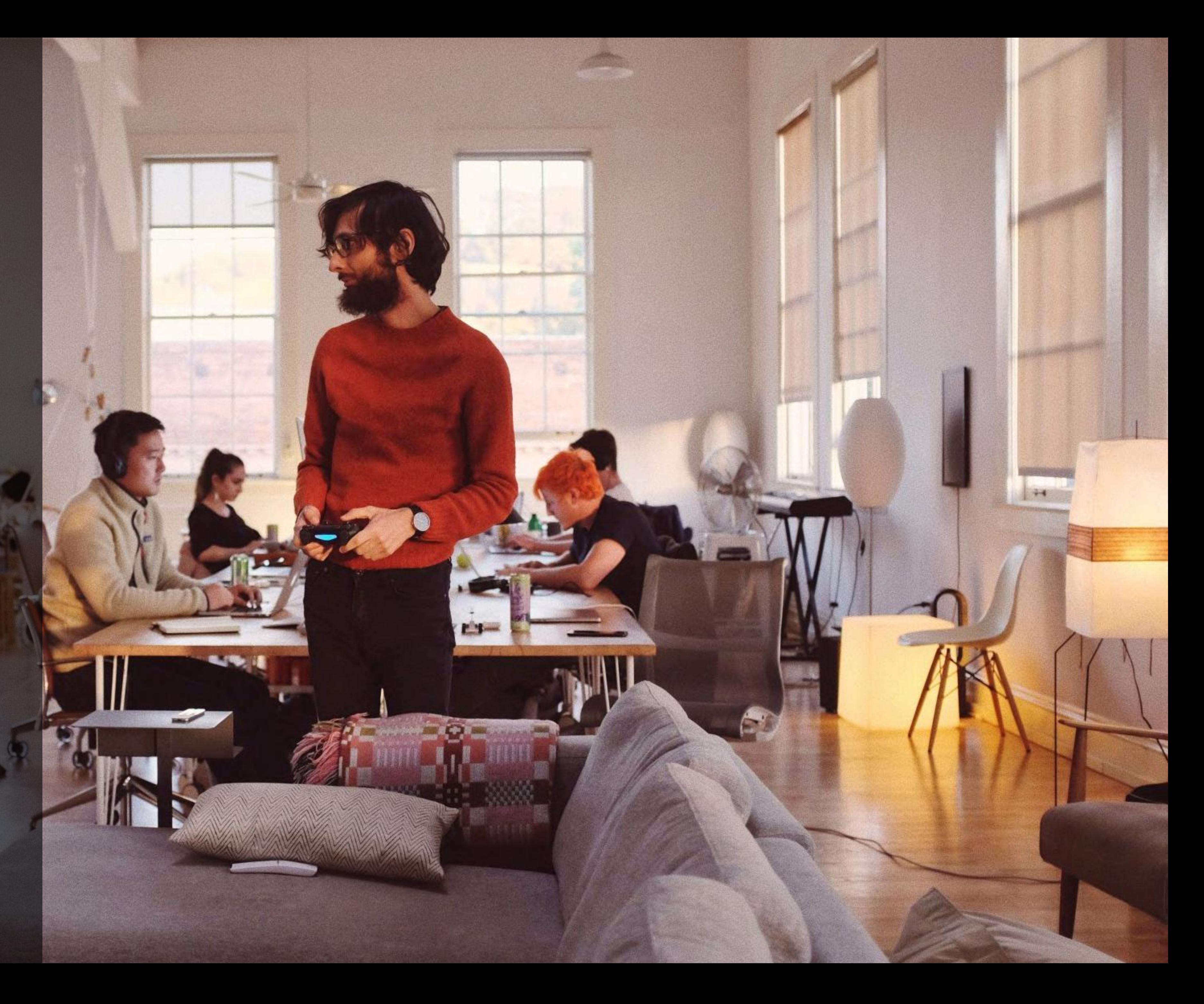

## ЧТО ТАКОЕ NOTION

В работе над курсом UX-дизайна мы использовали популярную методологию "Дизайн-мышление 101" от Nielsen Norman Group, основопложников и отцов основателей UX.

Суть данной методологии состоит в улучшении продукта посредством цикличного прохождения шести стадий:

- Проявление эмпатии
- Поиск проблем
- Генерация идей
- Создание прототипа
- Тестирование на пользователях
- Внедрение / отказ.

Веб-сайт: https://www.nngroup.com

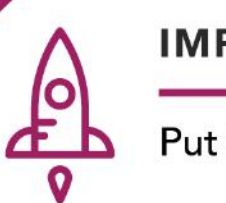

#### **IMPLEMENT**

Put the vision into effect

#### **EMPATHIZE**

Conduct research to develop an understanding of your users.

**DEFINE** 

## $\left[\frac{x}{x}\right]$

MATERIAL LA

#### **TEST**

Return to your users for feedback.

### **DESIGN THINKING** 101

NNGROUP.COM

#### **PROTOTYPE**

Build real, tactile representations for a range of your ideas.

#### **IDEATE**

Generate a range of crazy, creative ideas.

 $\frac{4}{\pi}$ 

Combine all your research

and observe where your

users' problems exist.

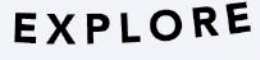

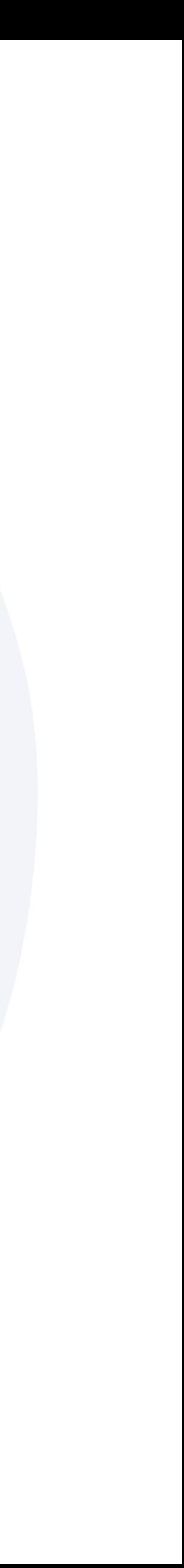

UNDERSTAND

## DESIGN THINKING

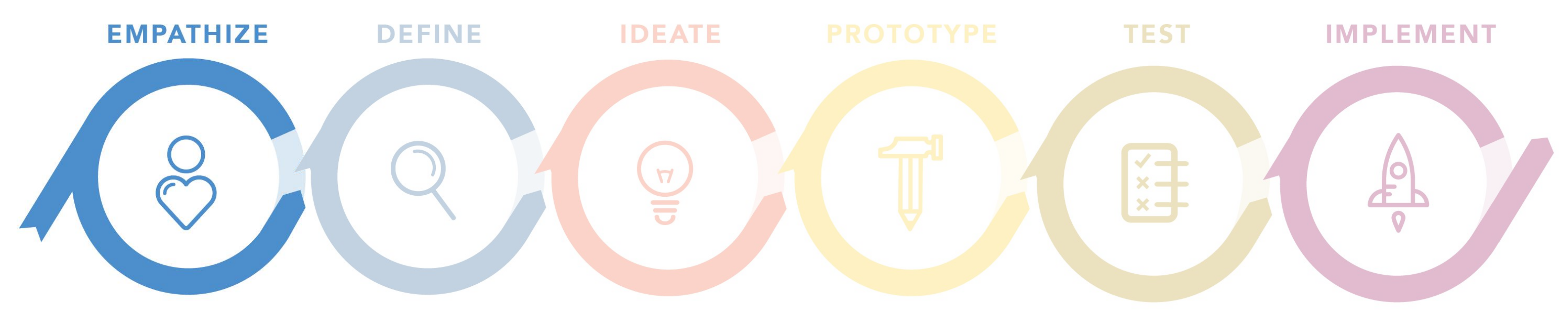

## **USER INTERVIEW**

### Тема опроса: Пользуетесь ли Вы какими-либо программами для планирования личных дел?

Чтобы стать более организованным, не пропустить какие-то важные дела или, в принципе, потому что любите во всем СИСТЕМНОСТЬ И КОНТРОЛЬ ВЫПОЛНЕНИЯ.

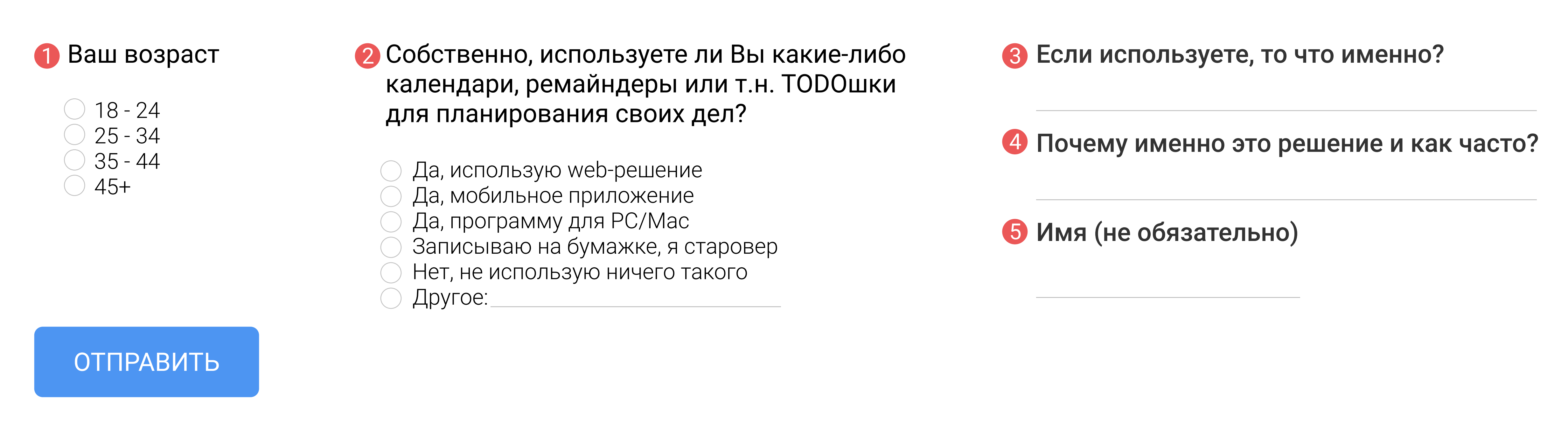

Ссылка на форму - https://docs.google.com/forms/d/1n0Ft1U8cJbgW\_L7IWstj\_GK-FNn-HQ4LVHB7K\_yFZjc

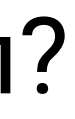

Результаты интервью: Для своих исследований я использовал гугл-форму и чатик в телеграме из дизайнеров и преподавателей с других моих курсов. Я посчитал, что эти люди, в принципе, изначально очень лояльные к такого рода опросам, многих из опрошеных я знаю лично, поэтому честно и написал для чего я провожу свое исследование. Всего группа насчитывает 43 человека, я получил 10 ответов, чеого мне хватило, группа не подкачала :) Большинство оказалось пользователями каких-либо тудушек или календарей, работающих как в виде приложения, так и в виде веб-сервиса. Работая же над реальным продуктом, следует опрашивать пользователей именно вашего продукта!

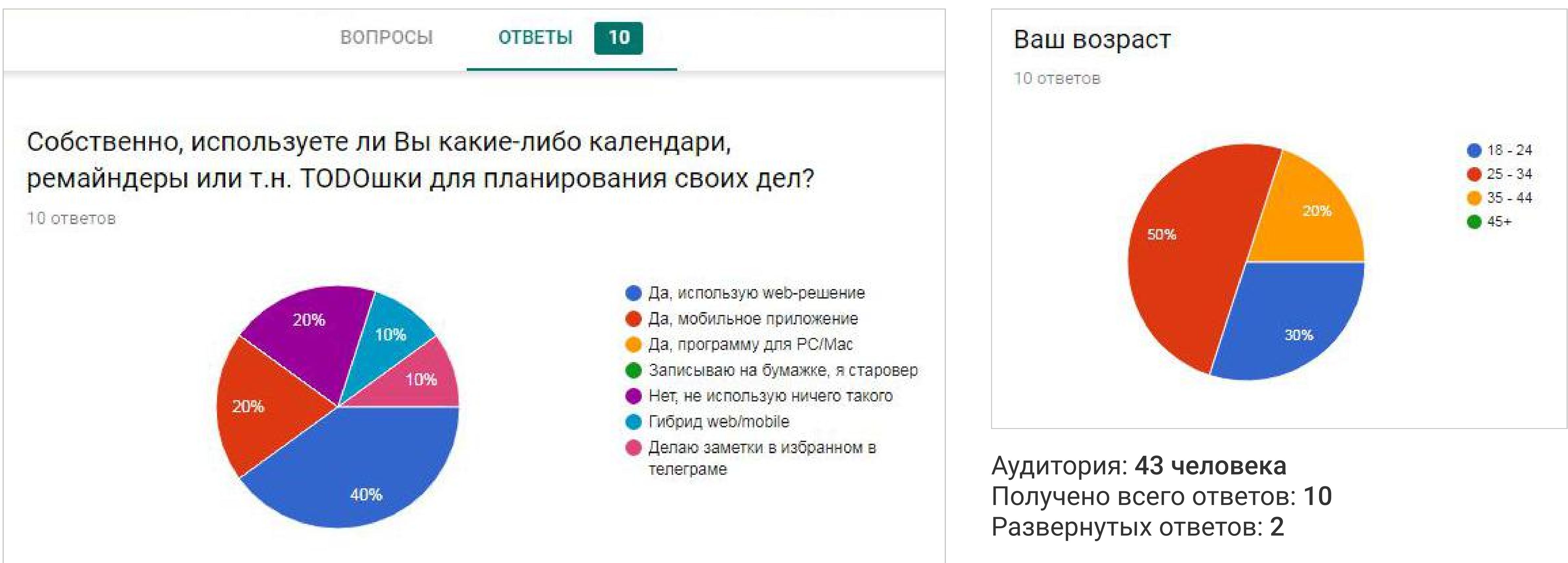

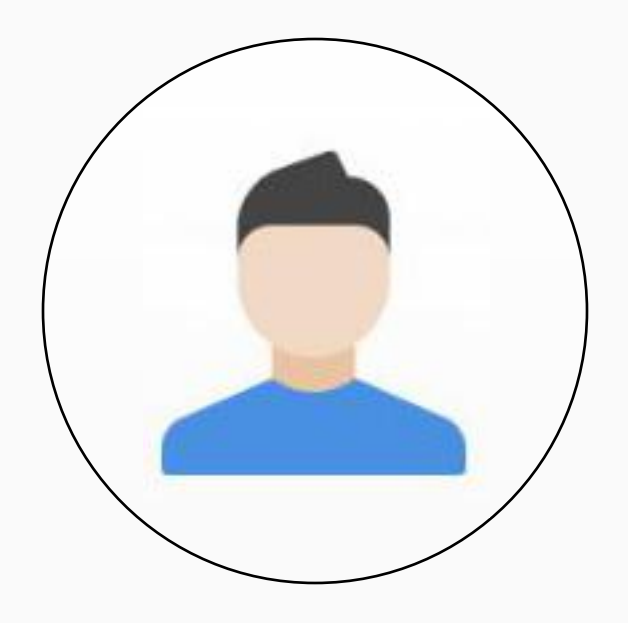

Пользователь 1 Владимир Д. **Использует** Гибрид web/mobile A *UNDERHO* 

Почему именно это решение<br>По частоте использования: 20% вебсервис (тело
таблицы и чеклисты), 75% - приложение (прогресс и статусы), 5% - десктоп (вечером сверить список дел на завтра, посмотреть результаты).

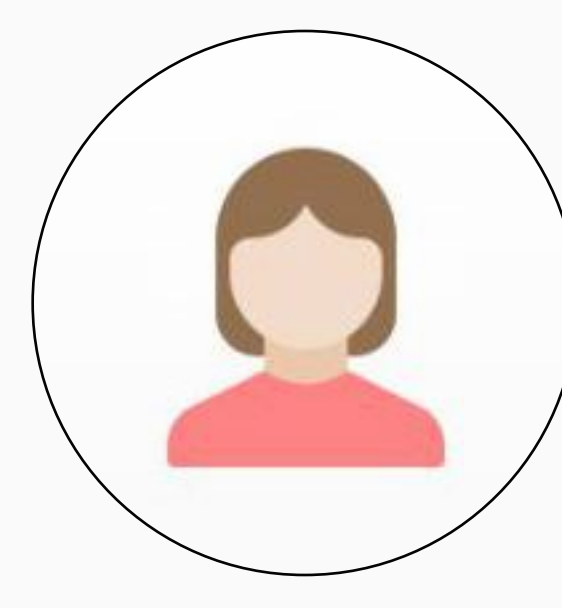

Использует Гибрид web/mobile

Пользователь 4 Кела

> Использует Web-решение

A **UIMEHHO**<br>To Do from Microsoft

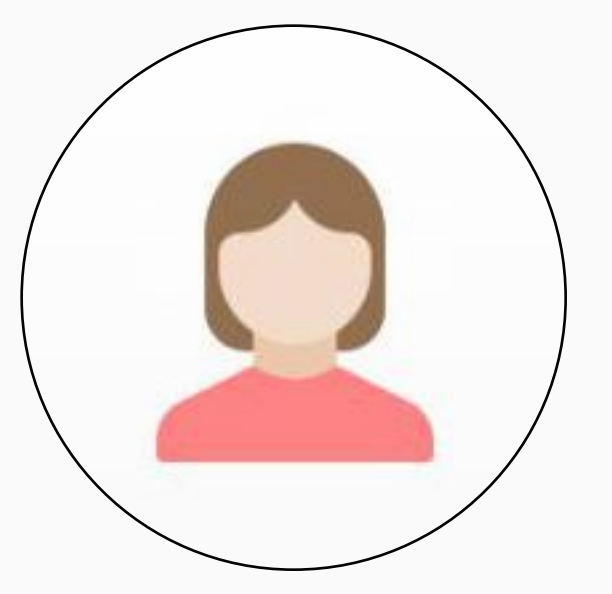

Почему именно это решение<br>Интеграция с Outlook, удобные нотификации. Использую почти каждый день.

#### Пользователь 5 Анонимно

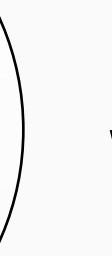

Использует Web-решение

А именно<br>Google календарь

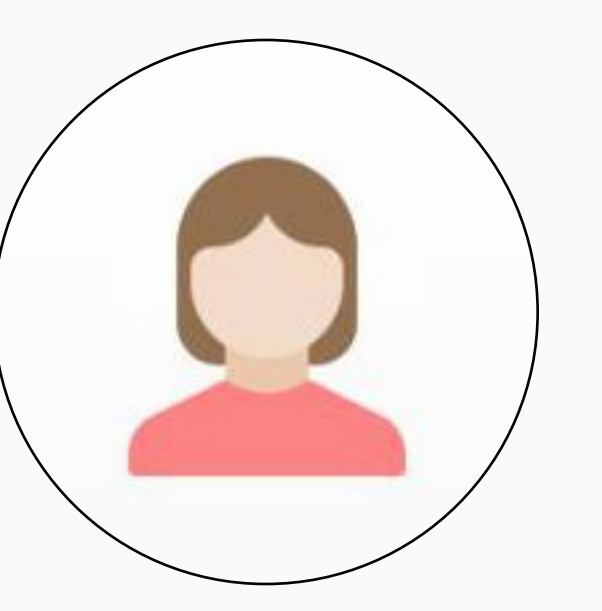

Заметки в избранном в телеграме

Удобно,часто открываю , все что необходимо рядом от дел до покупок.

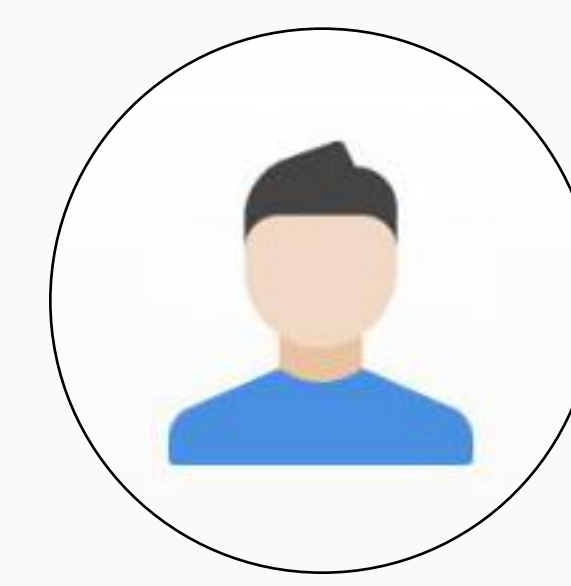

#### Пользователь 2 Александра

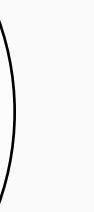

**Использует** Приложение (Android)

A **UMEHHO**<br>Color Note

Почему именно это решение

Пользователь 3 Анастасия

**Использует** Гибрид web/mobile

A *UNDERHO*<br>Remente App

Пользователь 6 Анонимно

Ежедневно, есть разные типы напоминаний/задач, возможность приглашать на мероприятия коллег, видеть их планы на день, эффективно использовать рабочее время.

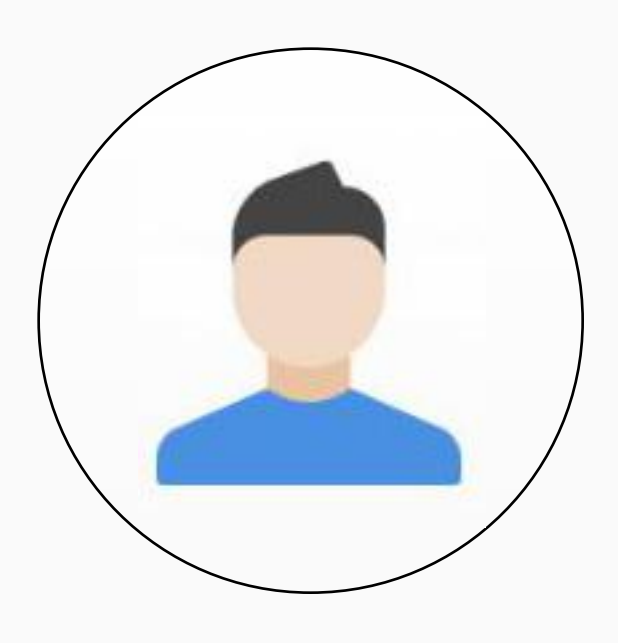

- 1. Удобно выделяет разные списки.
- 2. Есть выбор заметка/список.

3. Можно архивировать записи, но при этом достать в любой момент.

1. Низкий порог вхождения при знак.

2. Не перегруженный функционал и предсказуемый юикс.

3. Синхронизация данных между устройствами и возможность вносить изменения с ПК.

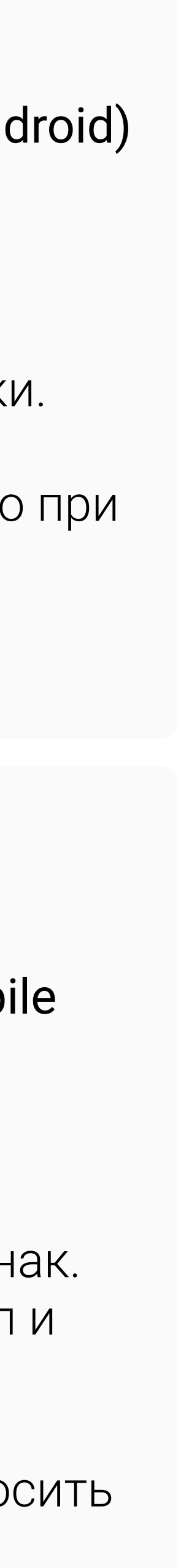

Отзыв от клиента

 $\leftarrow$ 

ВОПРОСЫ

#### Почему именно это решение и как часто?

8 ответов

☆

Для личных нужд использую моб. приложение Remente, так как это самый эффективный и быстрый способ поставить задачу и не забыть о ней) Долгое время писала все в ежедневник, пока не нашла приложение с подходящим для моих целей юикс, в котором очень быстро разобралась (это важно, потому что до этого многие приложения закрывались мной на этапе туториала, так как не было времени разбираться «что к чему» и быстрее было сделать заметку на бумажке). Важная вещь в этом приложении - напоминалки, возможность разбить большие цели на подзадачи, для которых можно выставить таймлайны и реитерацию одного и того же действия на протяжении заданного периода. Плюс так же в том, что у приложения есть ПК версия, которой я пользуюсь реже, но это очень удобно если нужно спланировать крупное событие и разбить его на кучу мелких задач (то есть «основательно» подойти к вопросу). Какое-то время я пользовалась обычным календарем на iOS, там достаточно объемный функционал для составления задач и планирования, однако это же в какой-то момент и отбило желание пользоваться им, к тому же синхронизация календаря с ПК не осуществлялась. В общем коротко о главном для меня в подобных приложениях: 1. Низкий порог вхождения при знакомстве с приложением 2. Не перегруженный функционал и предсказуемый юикс 3. Синхронизация данных между устройствами и возможность вносить изменения с ПК

Потому что гугл календарь наиболее известен в данном сегменте, использую время от времени.

Интеграция с Outlook, удобные нотификации. Использую почти каждый день.

то что было, особо не вникал в эту тему если честно, и пока хватает

**Contract Contract** 

#### ОТПРАВИТЬ

#### ОТВЕТЫ  $10$

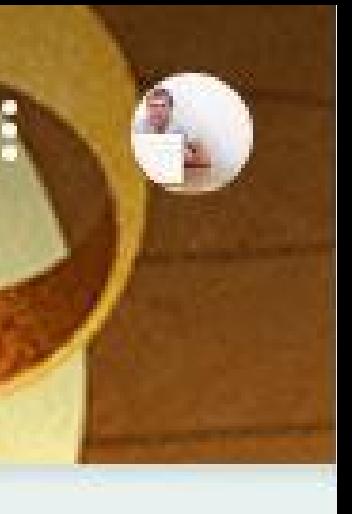

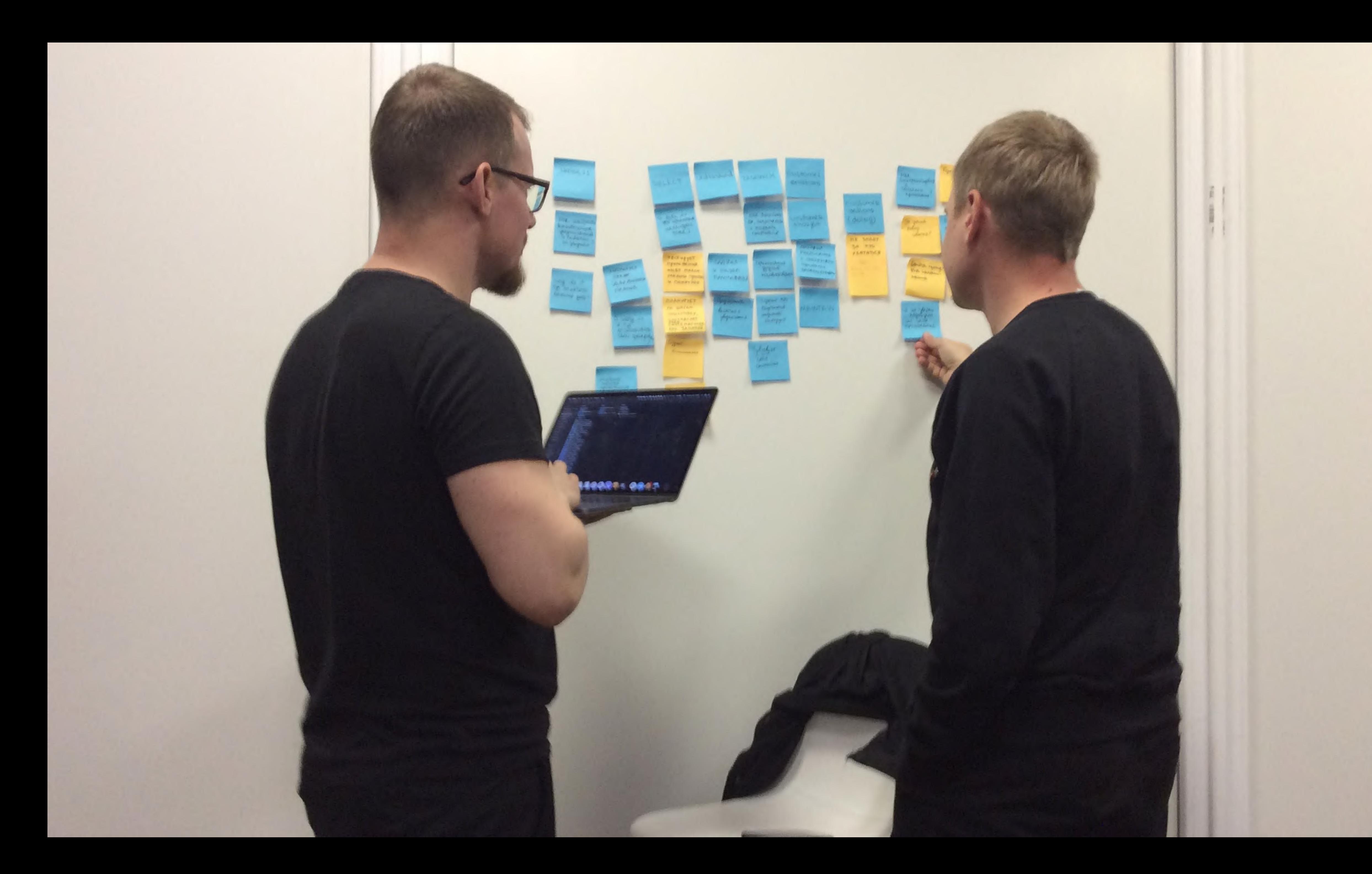

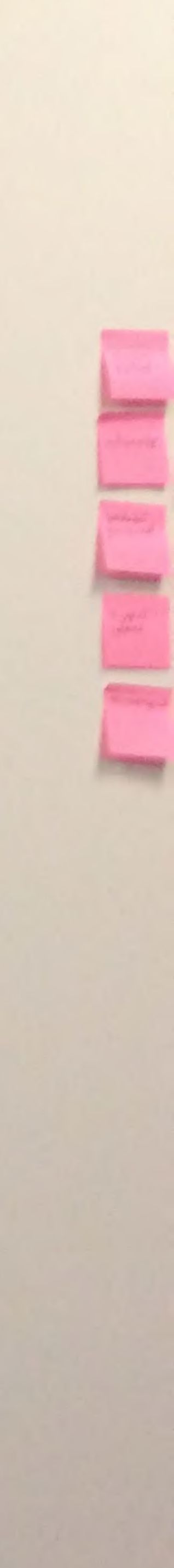

## PERSONA

В результате работы с карточками группой было сформировано 4 персоны:

- спортсмен
- студент
- родитель
- айтишник

Мне "достался" айтишник, для удобства назвали его Александром) Остальные вводные данные взяты из карточек, основанных на проведенных интервью.

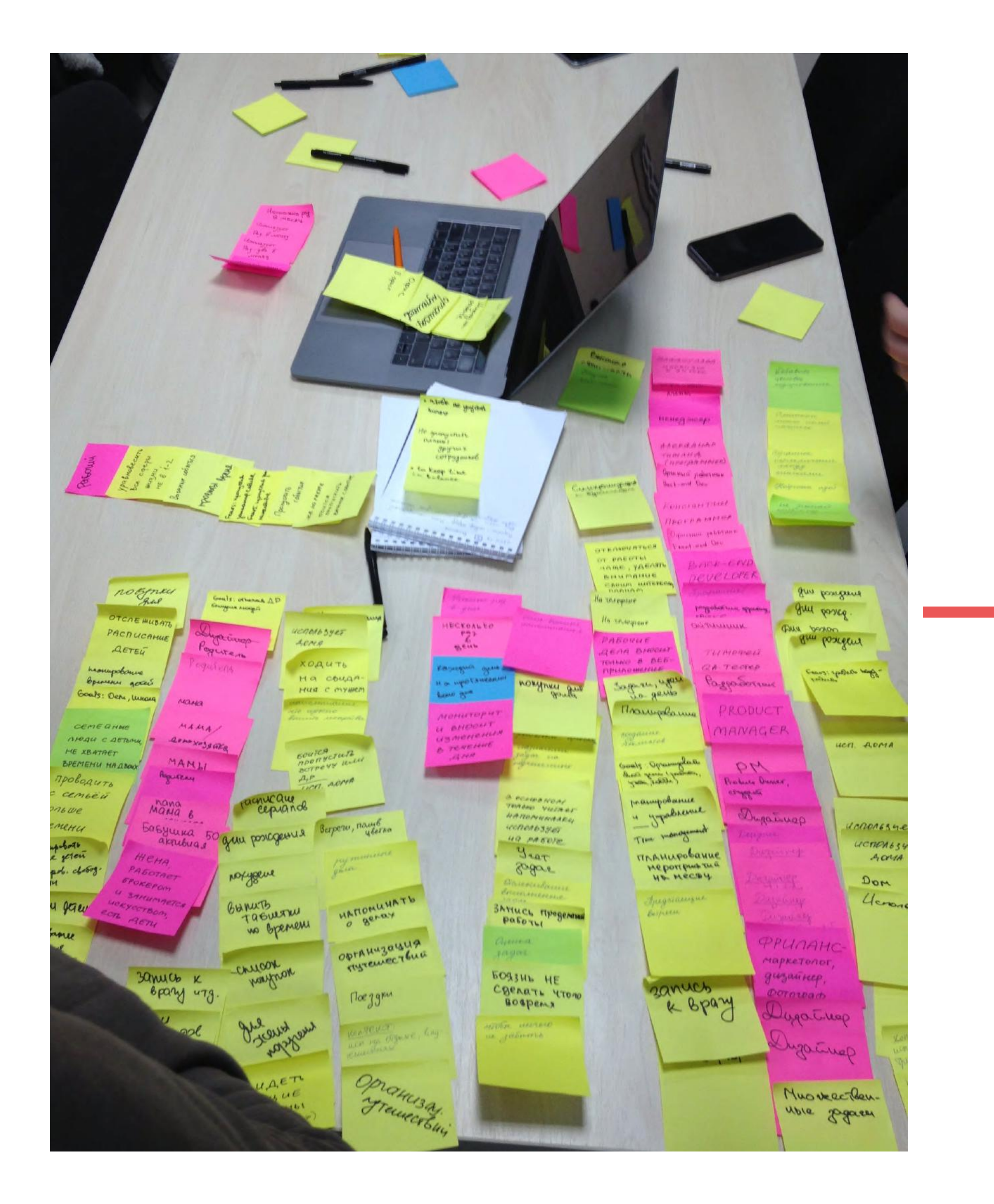

AUTUMIHUK (MATGOPHS)) · excequelune ucnonssubance -nocroniolita sagar, rexolutors - Berperu manupolaire - cerrixponusayue CCRMUTS. - TACK MEMERALEP - gourocpouve hiavyposaux, gommunee unonssob  $-$  hpsgy Kabl gue goma persenon in conquire - gouvoienne guez - criopoT, nonesuble npubblike Treker - Mytemecrous Xoody nanomunaume o coobinuex - samuch K & pay

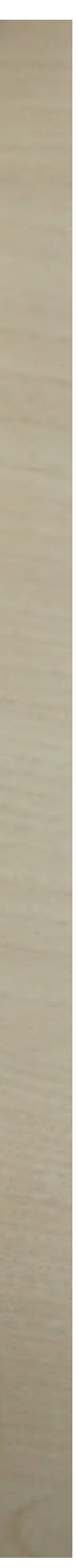

### КАРТА ЭМПАТИИ, СЈМ

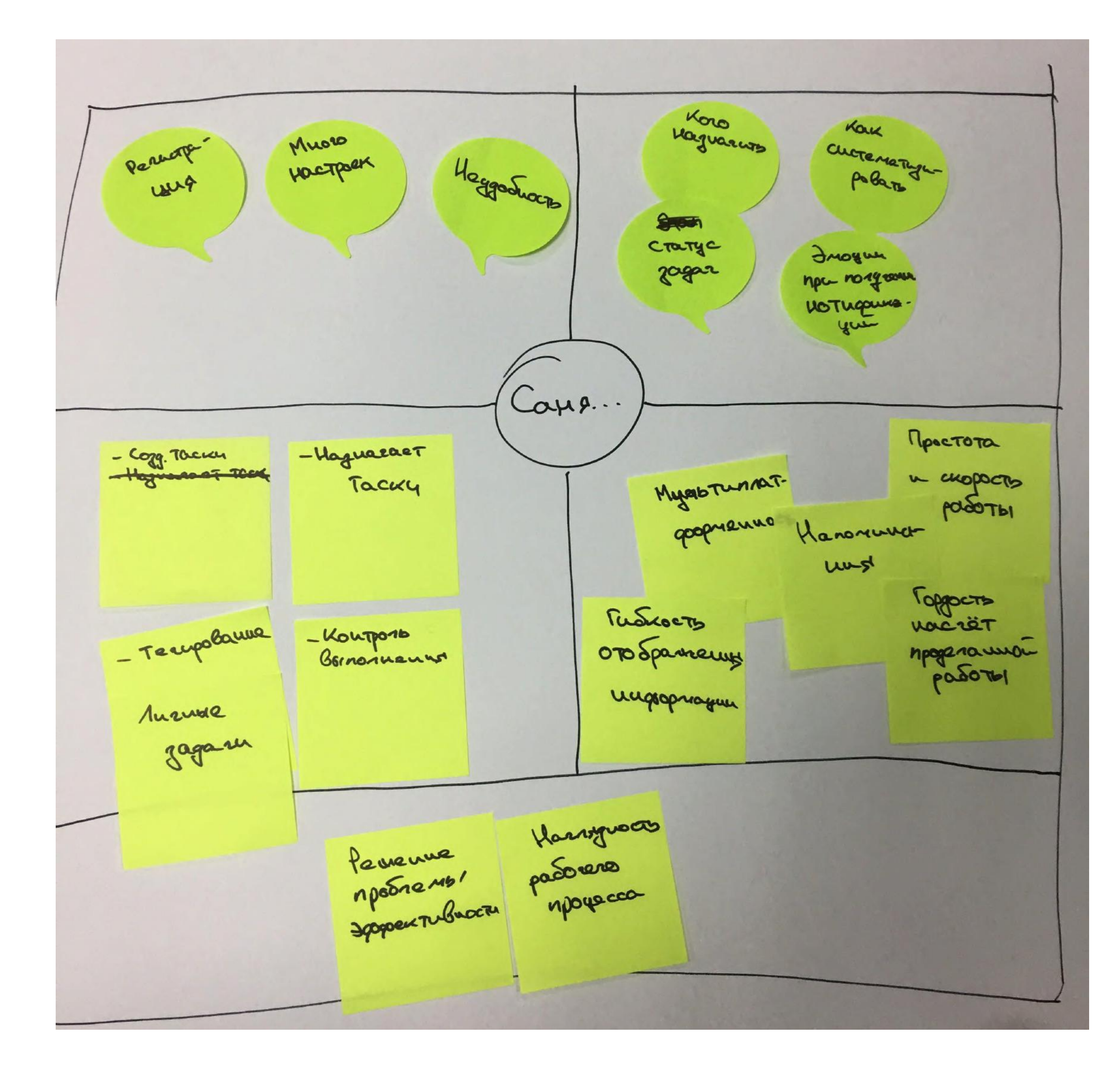

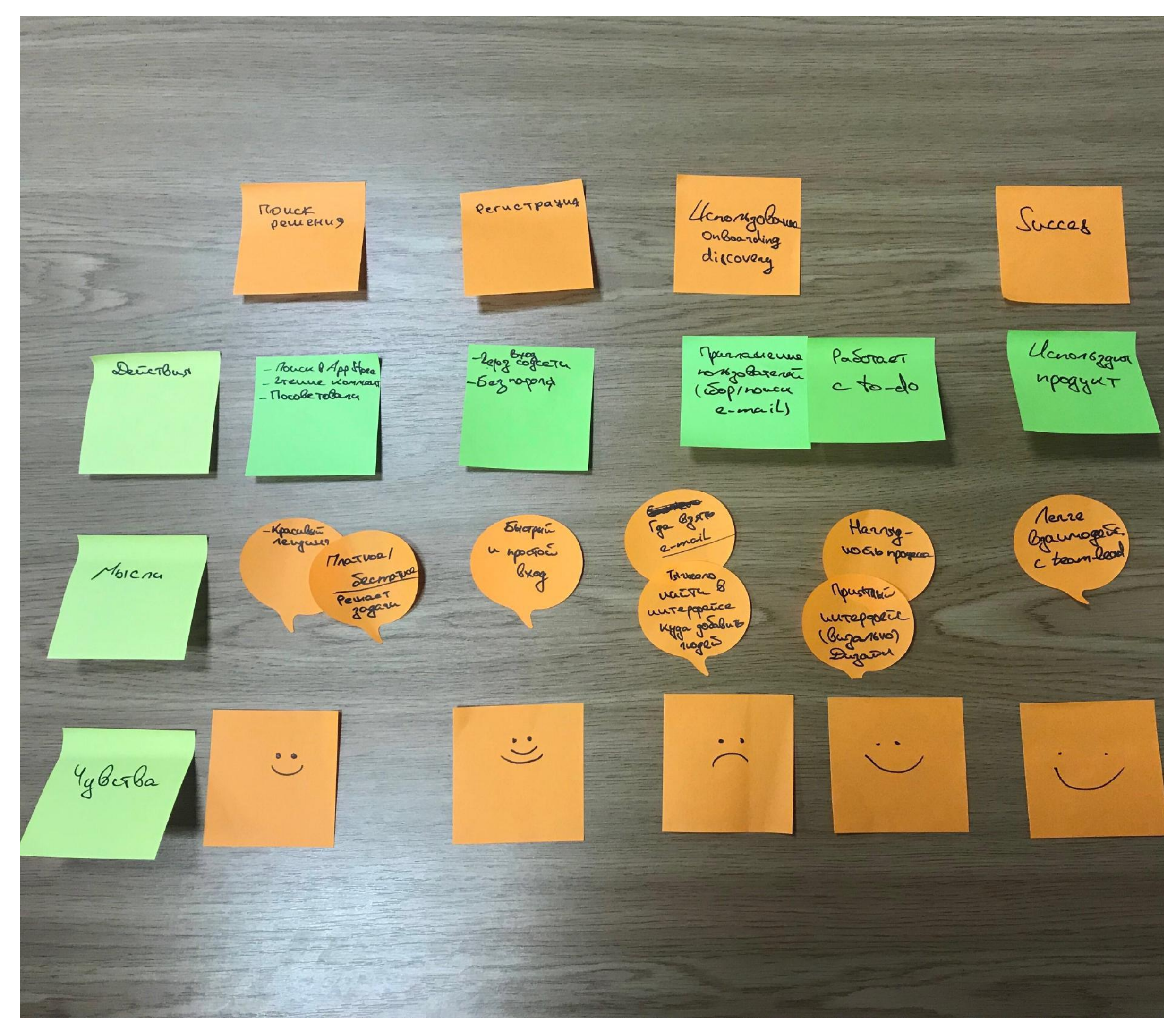

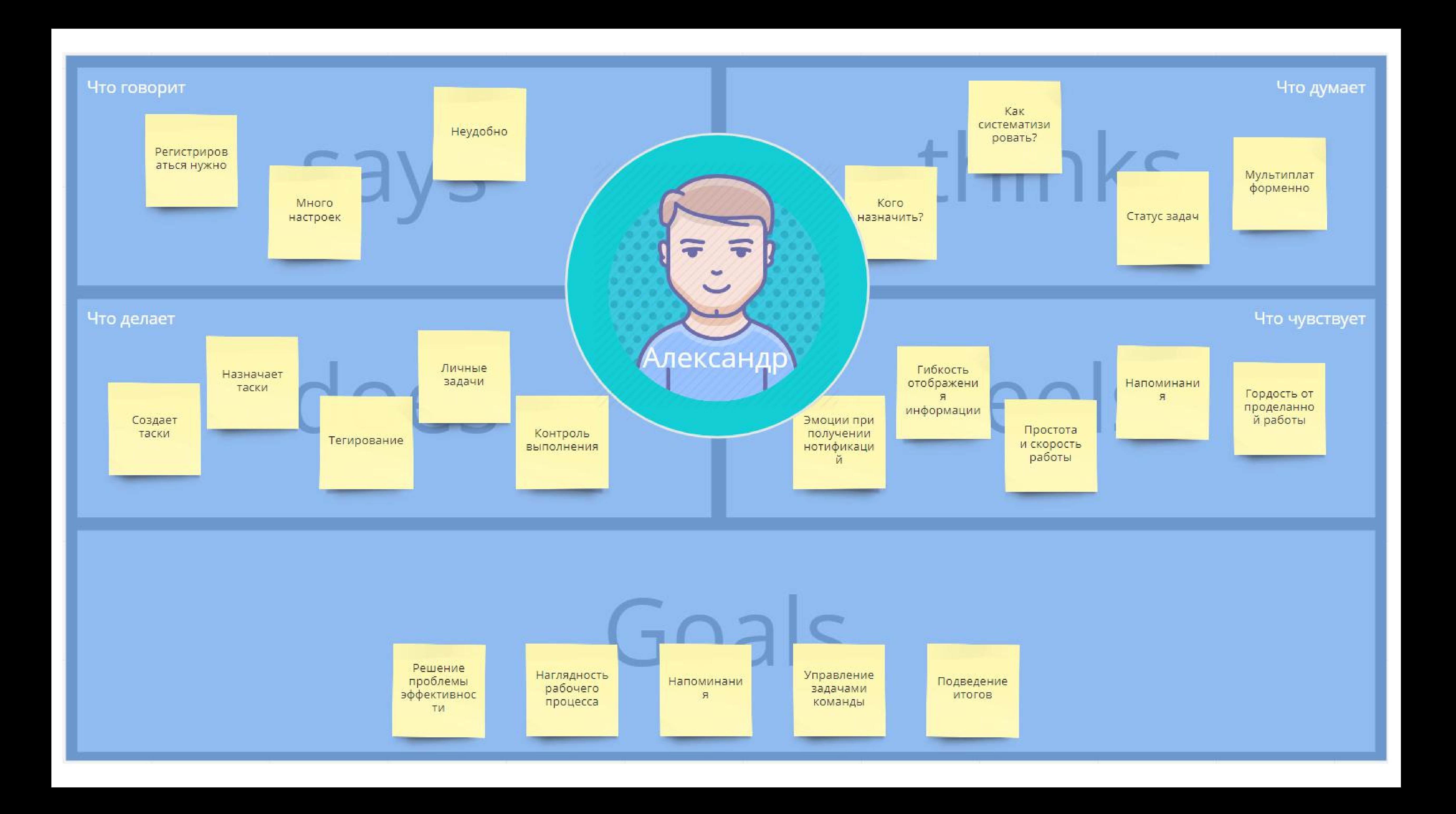

"Основной претендент" для улучшений по проведенному <u>User</u> research всей команды, фигурировал не только у меня. Работает на всех платформах, включая веб, поэтому оптимально подходит
нашей персоне. Есть возможность назначать таски. К тому же,
есть что улучшать в интерфейсе.

#### i, **o's Asana**

Cервис для совместной работы над проектами, задачами, корпоративного общения, обмена файлами и проверки списка дел. Есть удобный календарь. Тоже под все платформы, вкл. веб.

### **LU** Trello

Популярный инструмент с драг-н-дроп управлением задачами личными и командными. Легкий для восприятия, но улучшать (редизайнить) там особо нечего, поскольку уж очень популярен.

Органайзер и инструмент для эффективного распределения личного и рабочего времени.

### **S** Todoist

### Jira

## АНАЛИЗ КОНКУРЕНТОВ

### **N** Notion

Сервис с простым и функциональным списком дел. Работает на всех платформах, включая веб.

### **Things**

Платный, но очень мощный инструмент для командной разработки проектов с большим количеством участников. Один из лидеров рынка, интересен в качестве перспективы в будущем. ◆ Microsoft To-Do Планировщик задач от Майкрософт, что и является фишкой. Позволяет составлять списки дел и ставить напоминания.

#### **Munderlist**

Менеджер задач для заведения и организации всех списков дел. Призван увеличить продуктивность, скорость достижения целей и хранения всех дел в одном месте.

### **Y** Any.DO

Онлайн-сервис для создания списков дел, в том числе для совместного выполнения. Небольшой, но удобный инструмент доступен и в виде мобильных приложений.

#### **S** TickTick

Менеджер задач c широкой функциональностью, списками и заметками.

### **Taskify**

Работает без регистрации. Очень простой и минималистичный, но при этом и маловостребованный планировщик задач.

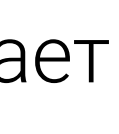

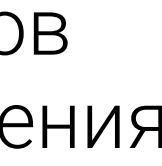

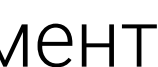

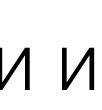

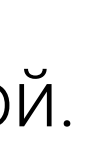

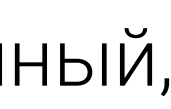

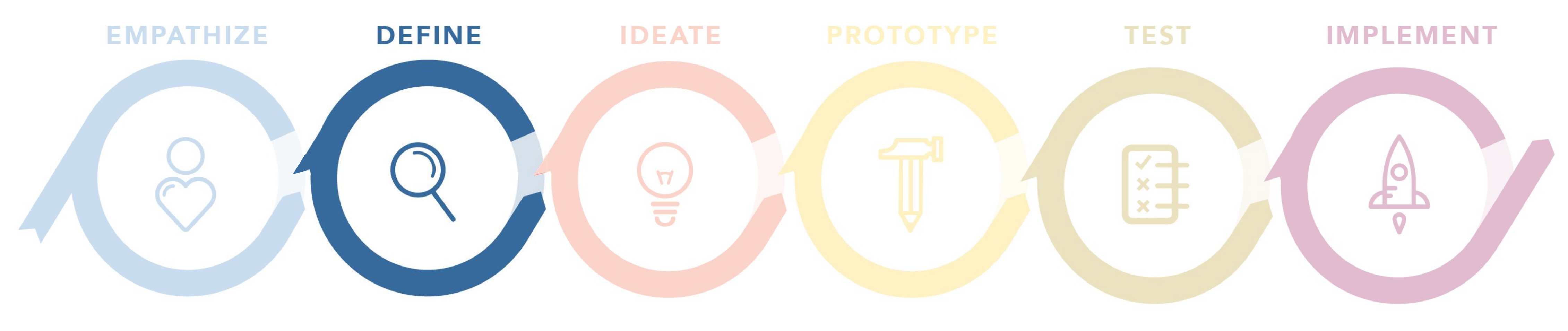

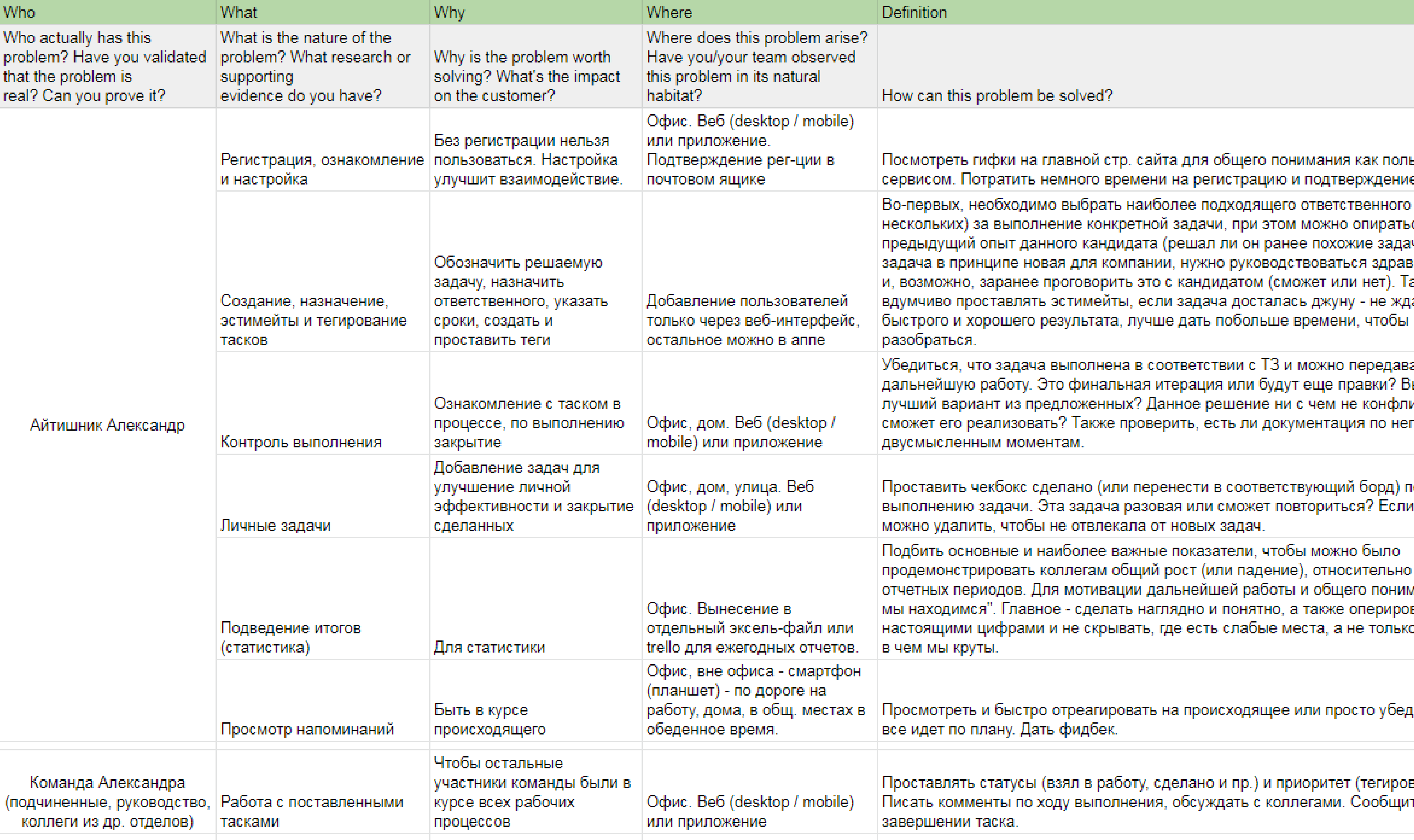

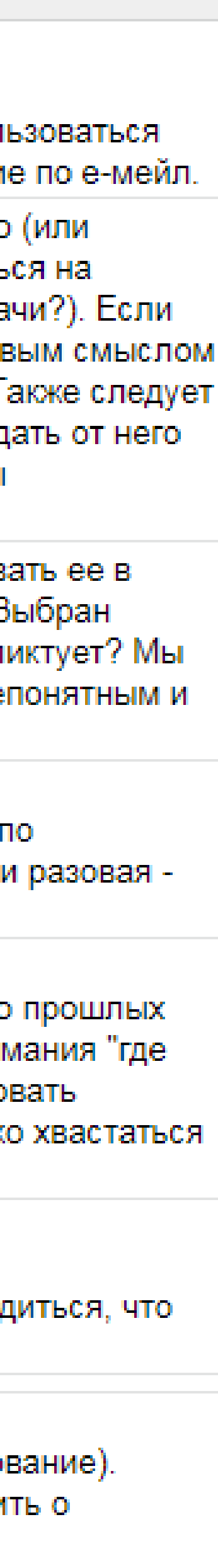

## ПОИСК ПРОБЛЕМ

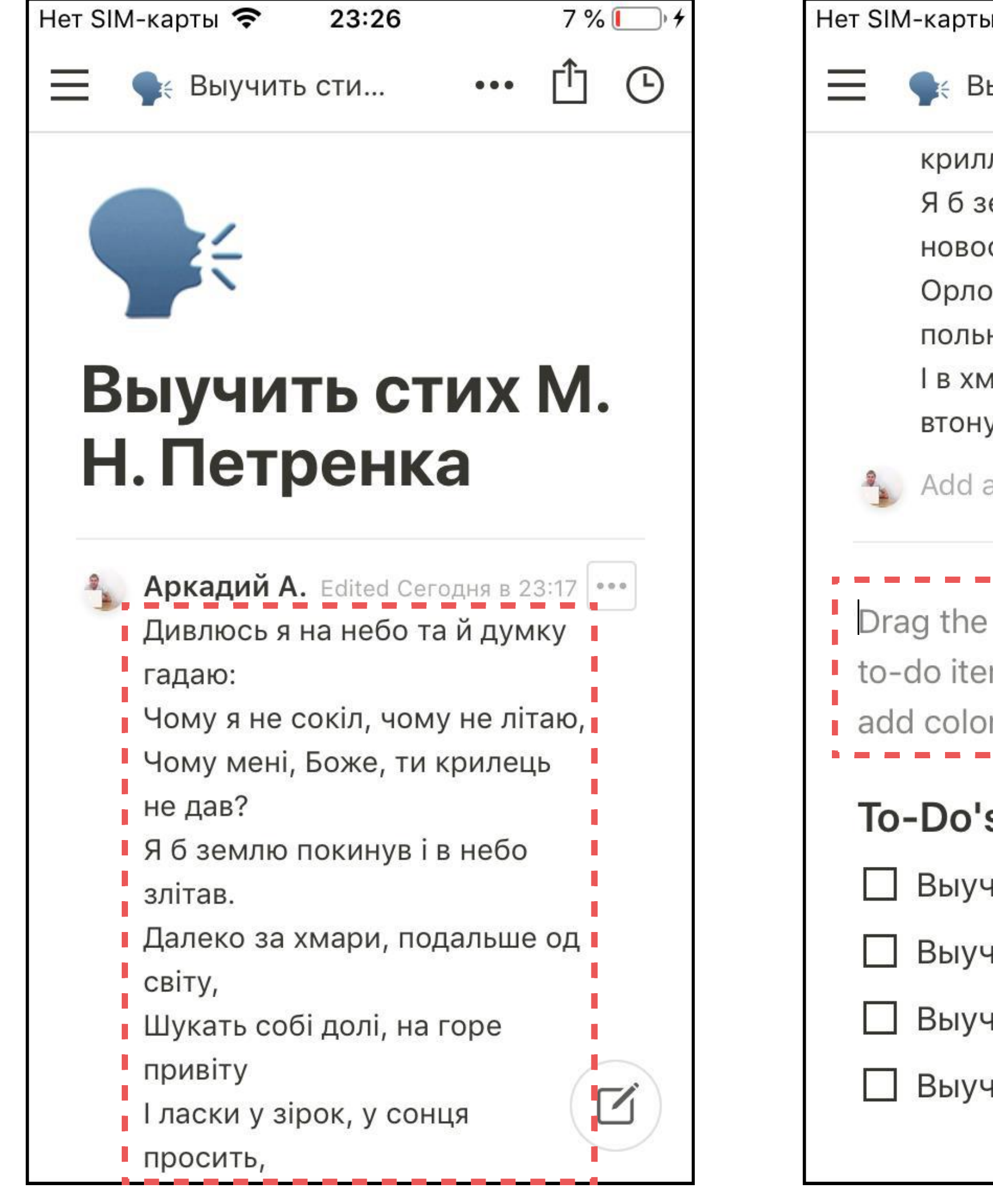

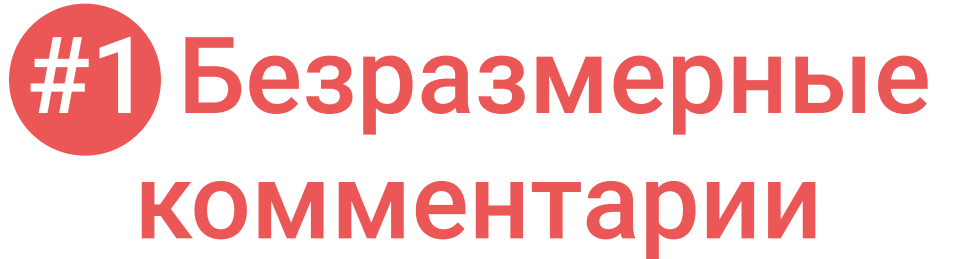

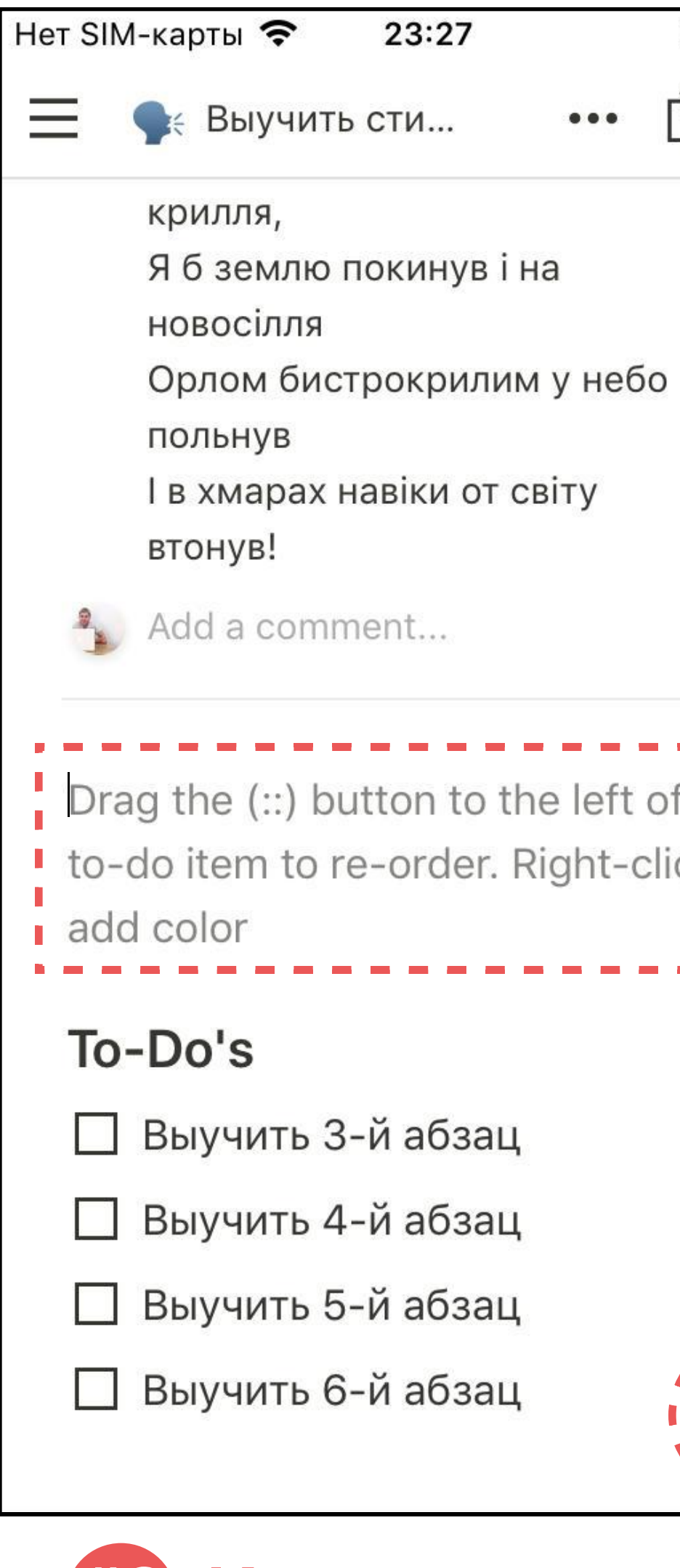

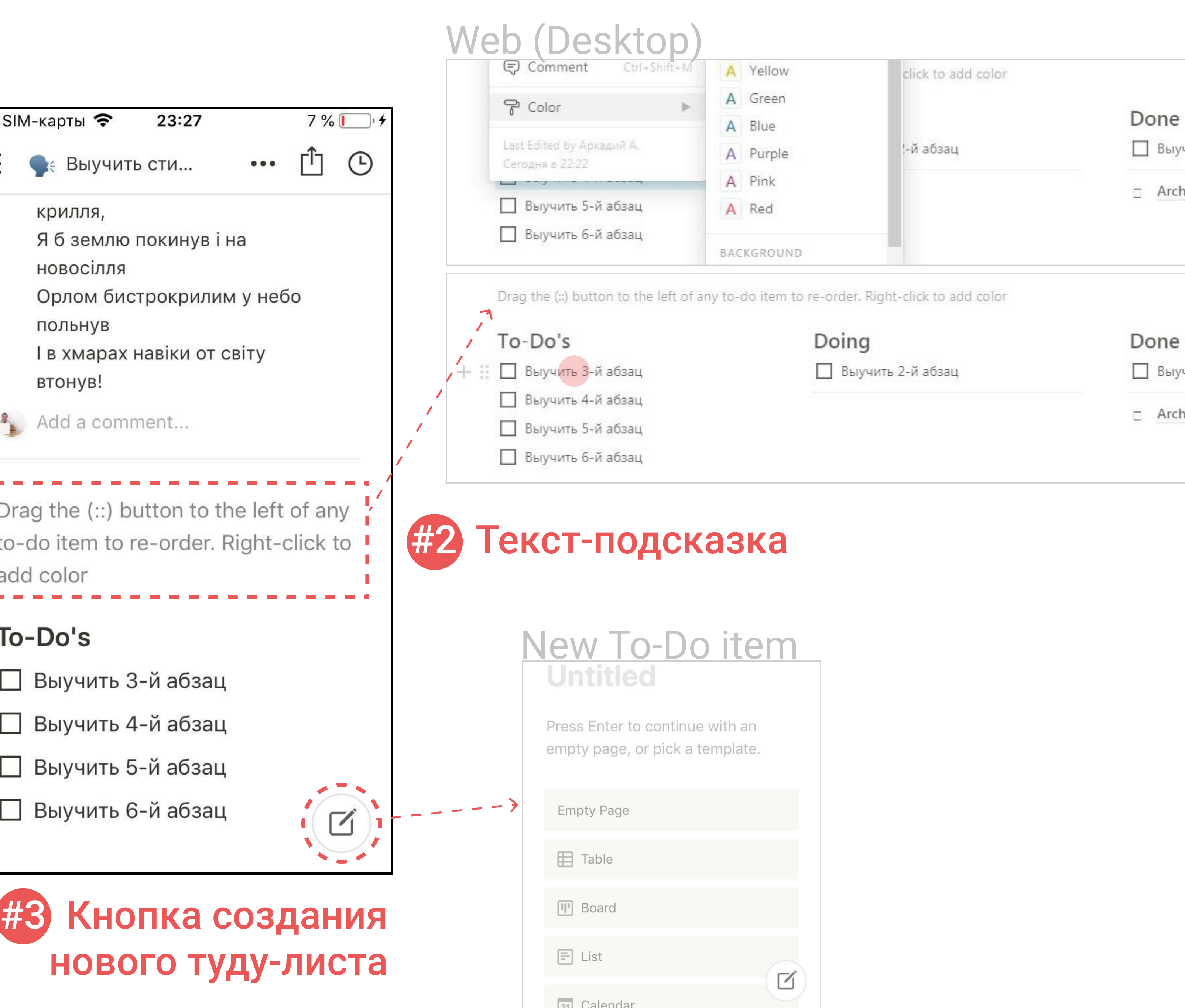

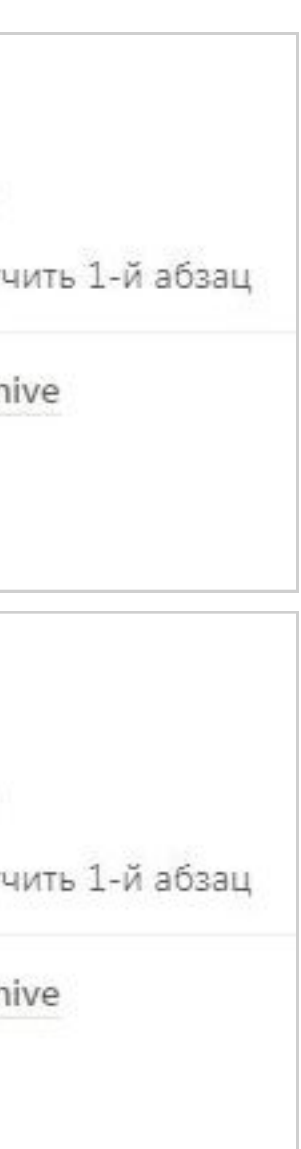

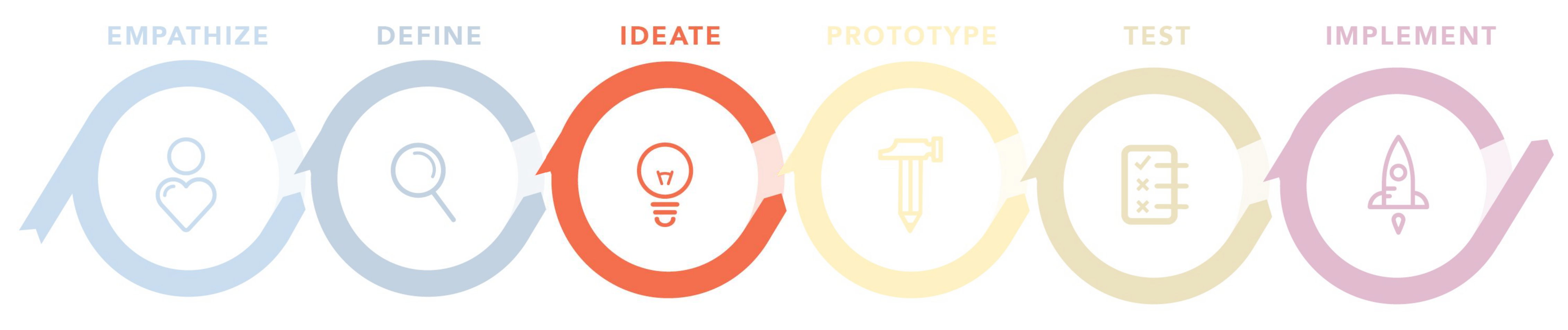

Перетаскивание по лонгтапу вообще не очевидная штука, но текст-подсказка не дает нам об этом четкого понимания, к тому же является полем для ввода (то есть пользователь как бы должен сам себе придумать текст, чтобы не забыть как работать с туду-листом, это нонсенс).

Гипотеза №1 - переписать текст, добавив кнопку ОК, сворачивающую блок. Гипотеза №2 - размещение (?) с текстом в тултипе, который раскрывается при нажатии. Гипотеза №3 - текстовая подсказка с затемнением экрана и стрелками и тот же (?) или (i).

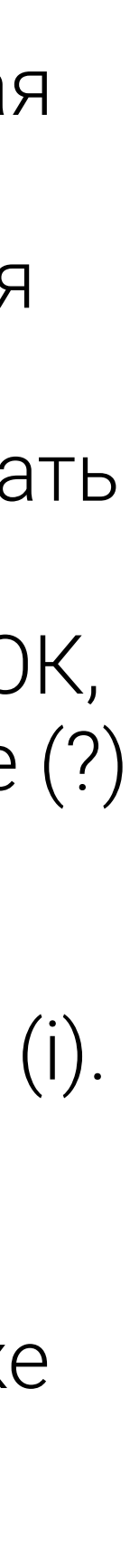

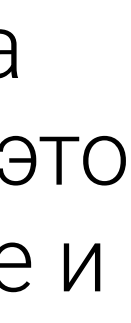

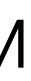

## ПОИСК ВОЗМОЖНЫХ РЕШЕНИЙ Гипотезы решения проблемы #2

## Гипотезы решения проблемы #1

При написании длинных комментариев было бы неплохо скрывать часть текста, ведь так он может перекрывать просто весь экран и до важного (самой тудушки) придется листать. Вид (UI) такого разделителя при этом может разниться - кнопка, ссылка "Show more...", девайдер или же просто раскрывать весь блок комментария при нажатии.

## Гипотеза решения проблемы #3

Назойливая и не очевидная плавающая кнопка создания нового (еще одного) туду-листа, закрепленная в правом нижнем углу, которая, видимо, просто перекочевала с десктопа и на данном экране не нужна и даже вредна. По нажатию на нее сразу же создается еще один новый таск с перечнем всех возможных фичей ноушна и без всякой возможности быстро вернуться назад к текущей задаче. Как результат - можно наплодить какое-то невероятное количество пустых тасков с названием Untitled, забывая зачем эта кнопка нужна вообще, ведь даже иконка на ней не дает четкого понимания что именно она делает. Скорей всего - это просто инициатива от маркетинга, ведь Notion только до какого-то предела является бесплатным. Если уже и оставлять кнопку, то сделать на новом экране возможность быстро вернуться назад и если пользователь ничего не добавил в таск, то и не сохранять. Но, к сожалению, этого не сделано. Поэтому лучшим решением будет просто убрать ее с данного экрана и оставить на экране со списком всех тасков, где она и так есть.

## SKETCHING

108:4

PASSWARI

 $\circledS$ 

L

 $\bigcap$ 

Two

nor

 $\circledcirc$ 

 $s(3u\vee b)$ 

Warne

Rassword

A THEW

(Signal)

 $\overline{P}$ 

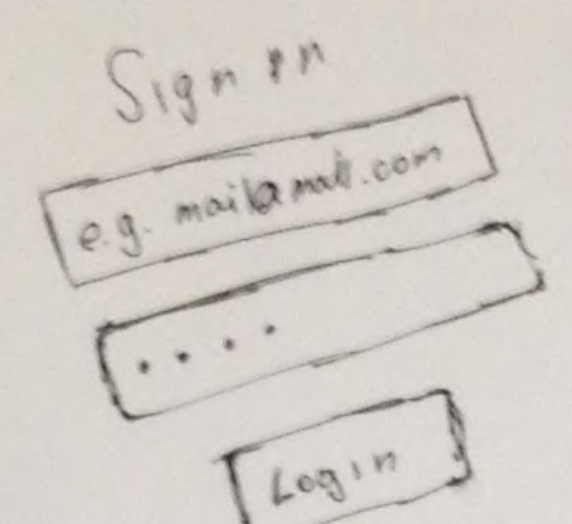

 $0R$ 

 $\circledS$ 

 $\frac{1}{2}$ 

 $Log°$ 

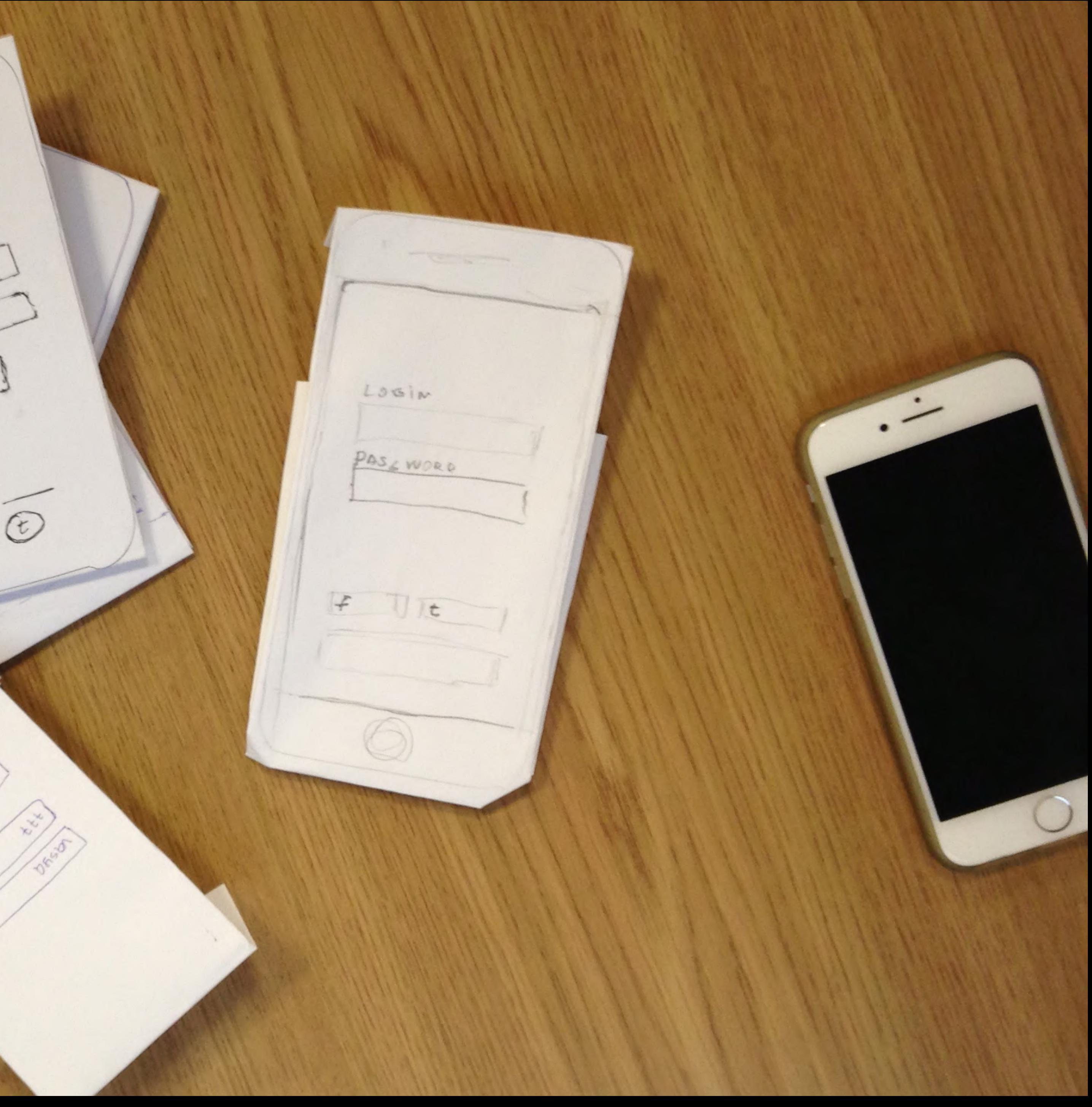

= 8 Task title - 100<br>Normal text hou  $[OK]$  $\overline{10}-Do's$ FIRST Second Third Doing Fourth

 $\equiv$   $\otimes$  Task title  $\cdot$  10 DCover Task title OUSER  $TO-doz$ 

Первоначальные наброски прототипов от руки (Lo-Fi), помогли не только лучше понять проблему, но и быстро накидать какое-то решение, на уровне идеи.

Не пришлось даже рисовать полноценный прототип, я просто взял несколько скринов приложения, склеил их в фотошопе в один файл, загрузил в инвижн пнгшки и проставил переходы. Потом этот прототип использовал для теста.

Для большей наглядности я использовал завалявшийся картонный муляж айфона, но даже от этого мои бумажные прототипы не стали выглядеть красивее, и это абсолютно нормально

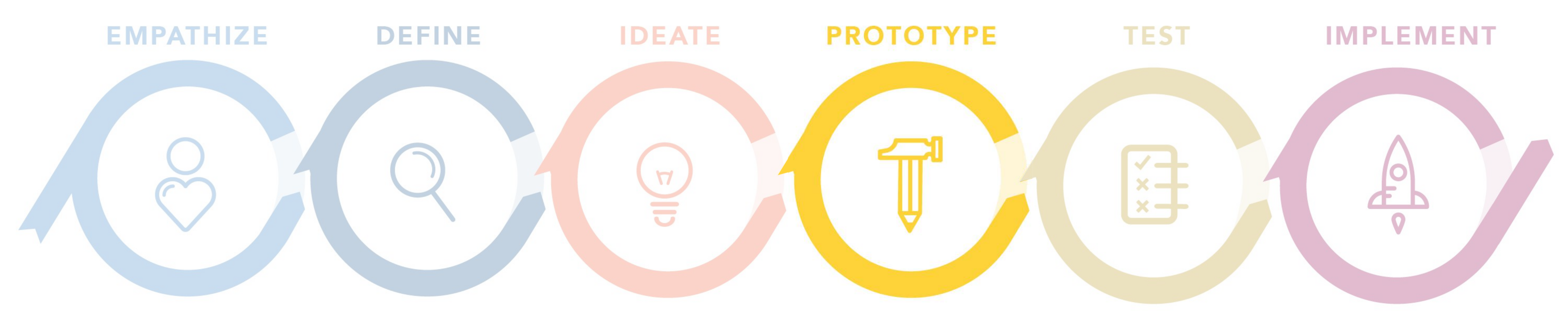

## ВИЗУАЛИЗИРУЕМ ГИПОТЕЗЫ

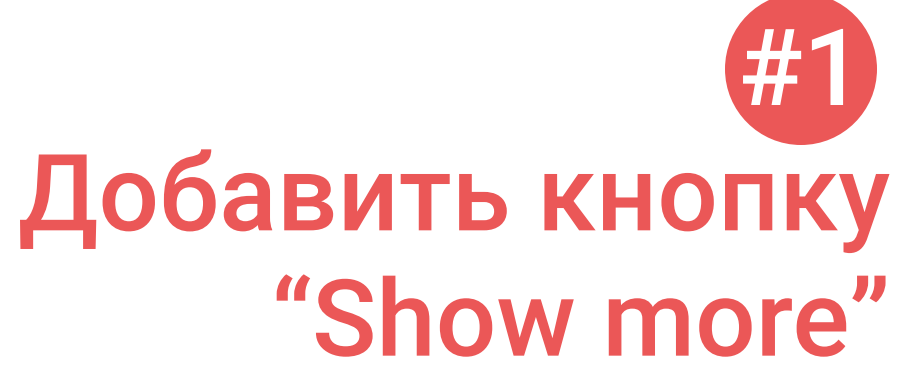

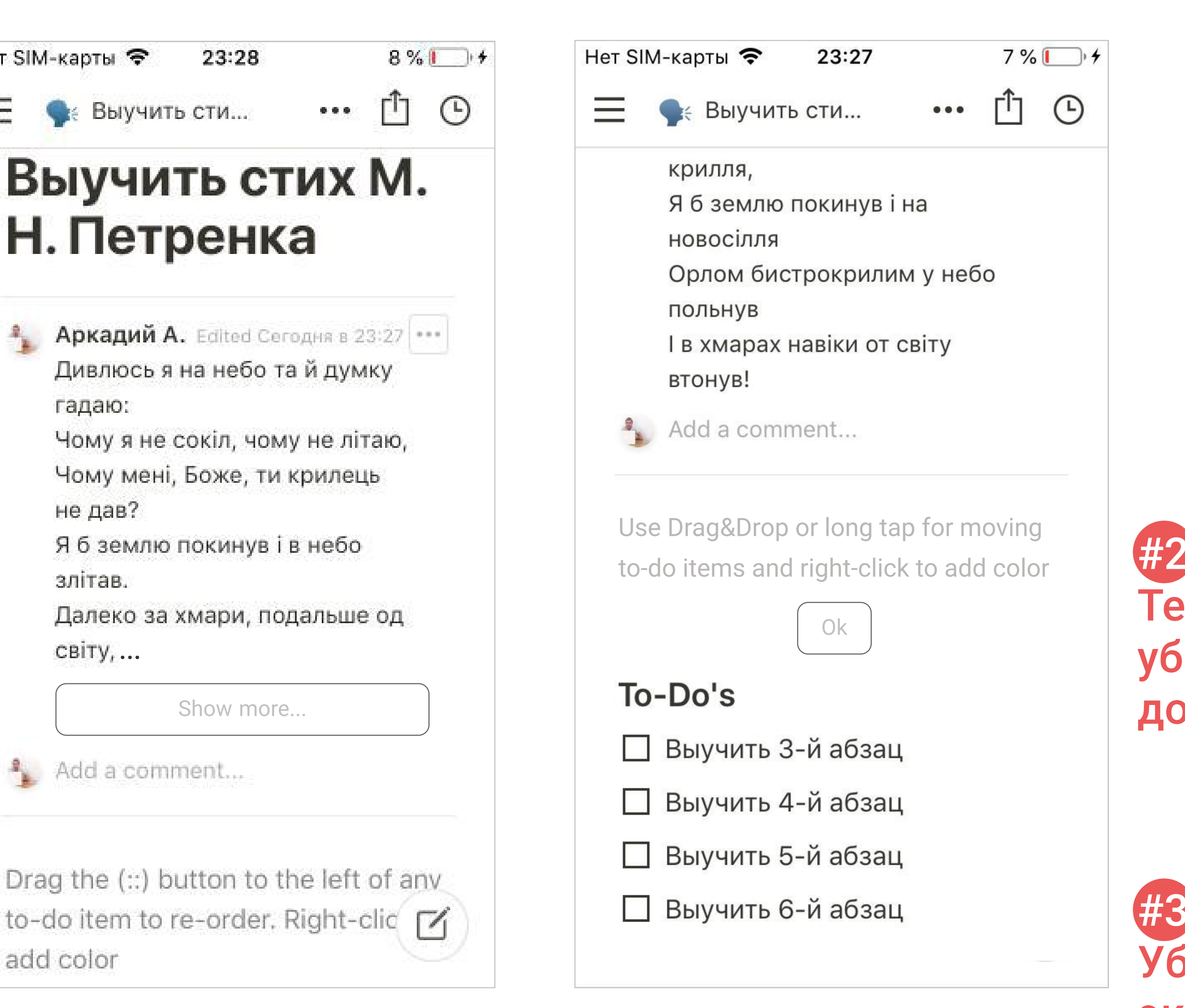

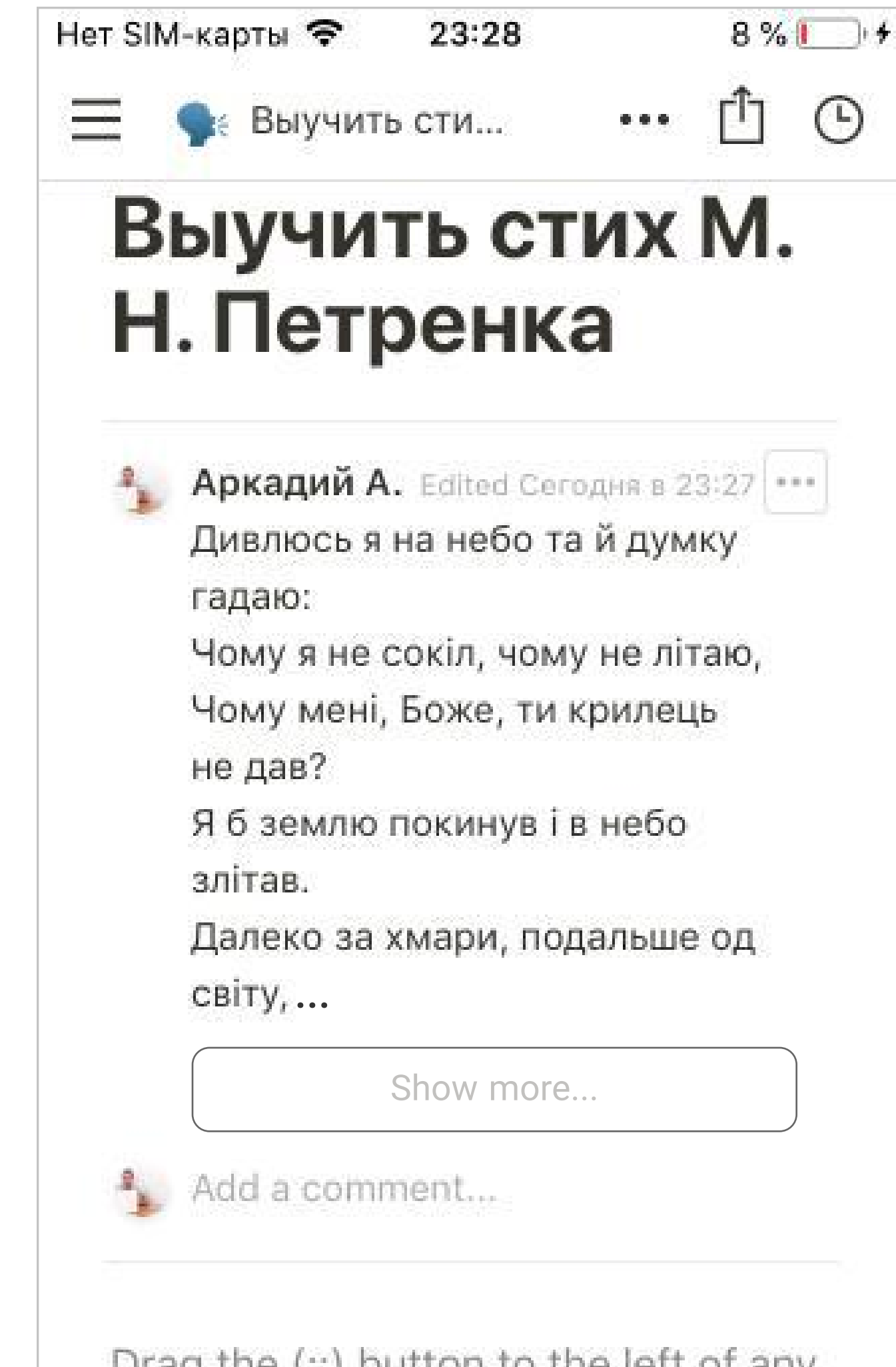

Ссылка на прототип https://invis.io/AQRR3FX6J78

Текст переписать, убрать поле ввода, добавить "Ок" #2

 Убрать с данного экрана вообще

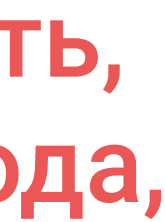

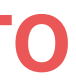

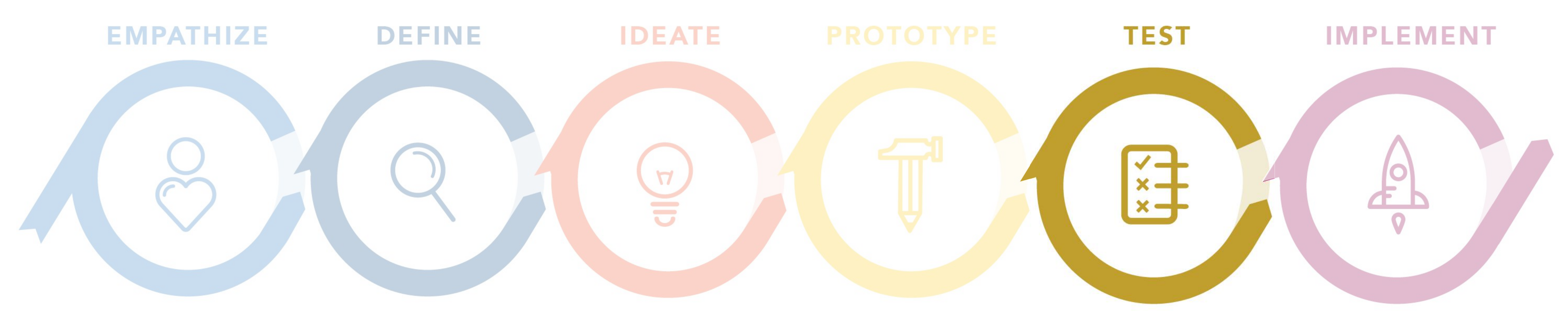

## **TECTUPOBAHUE #1, 2**

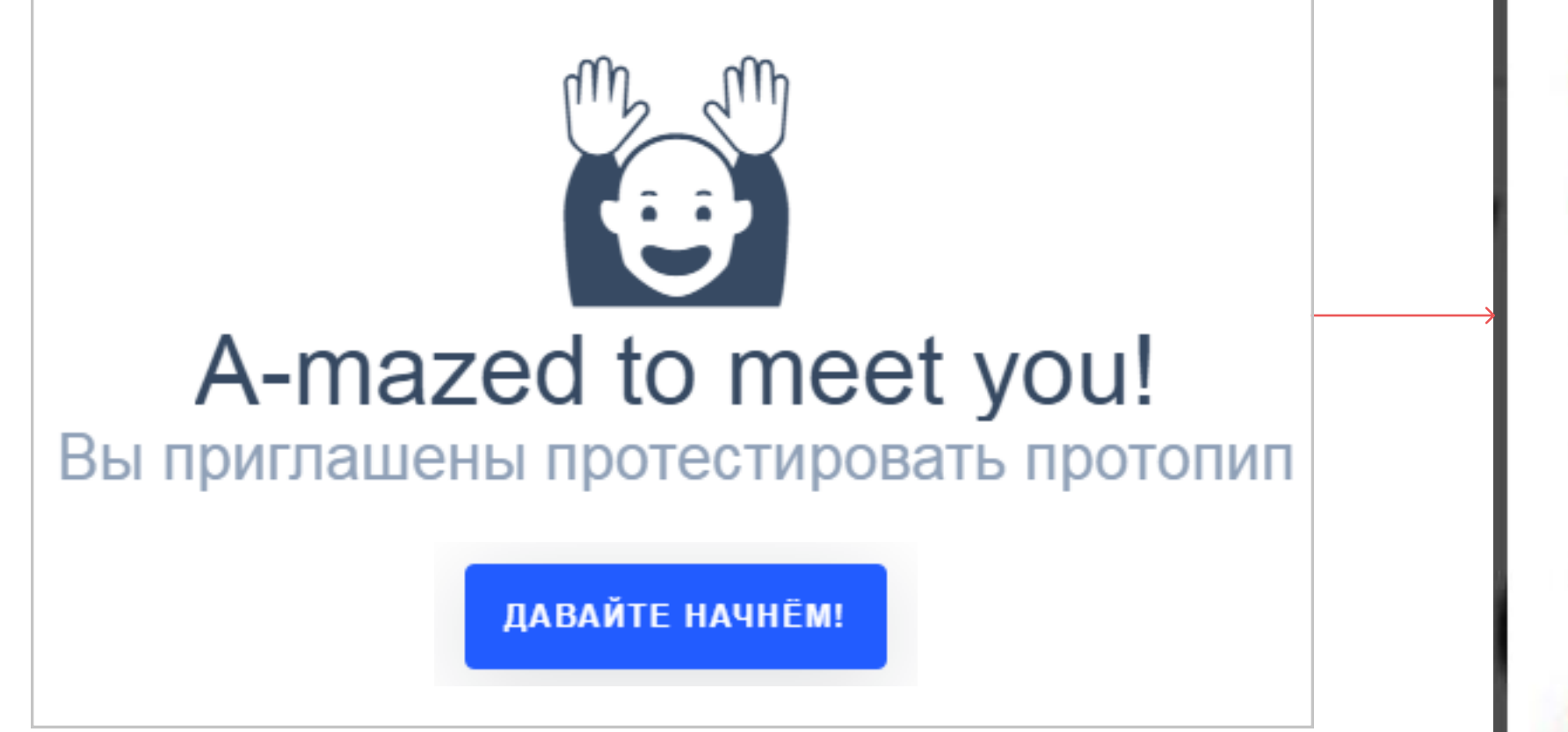

МИССИЮ 1/1

### Ознакомиться с комментарием

- 
- Проскрольте до конца
- Сверните текст комментария

ДАВАЙТЕ НАЧНЁМ!

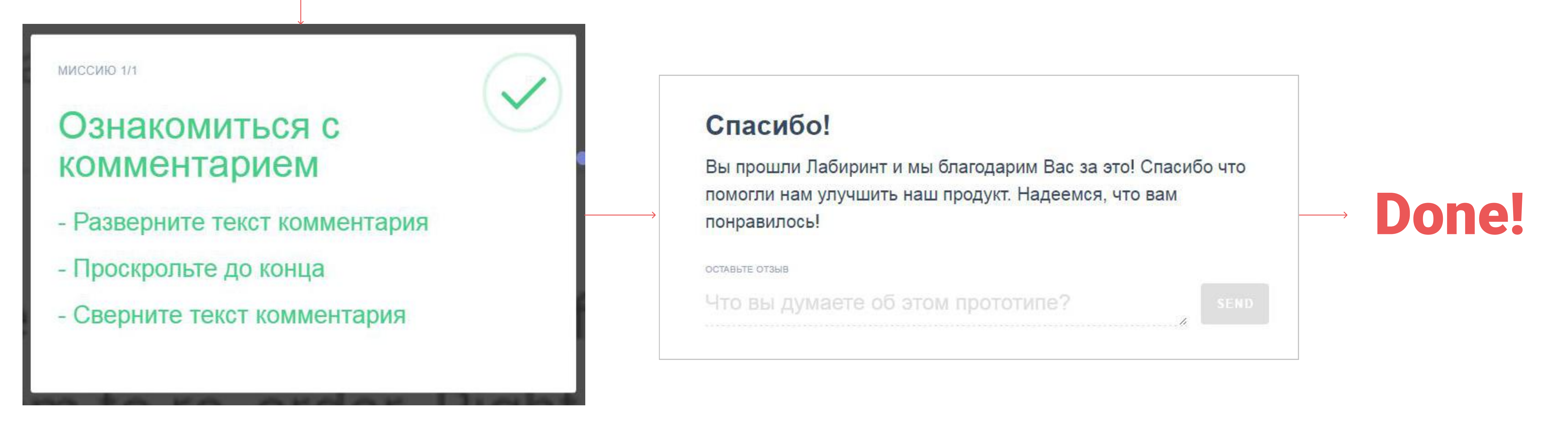

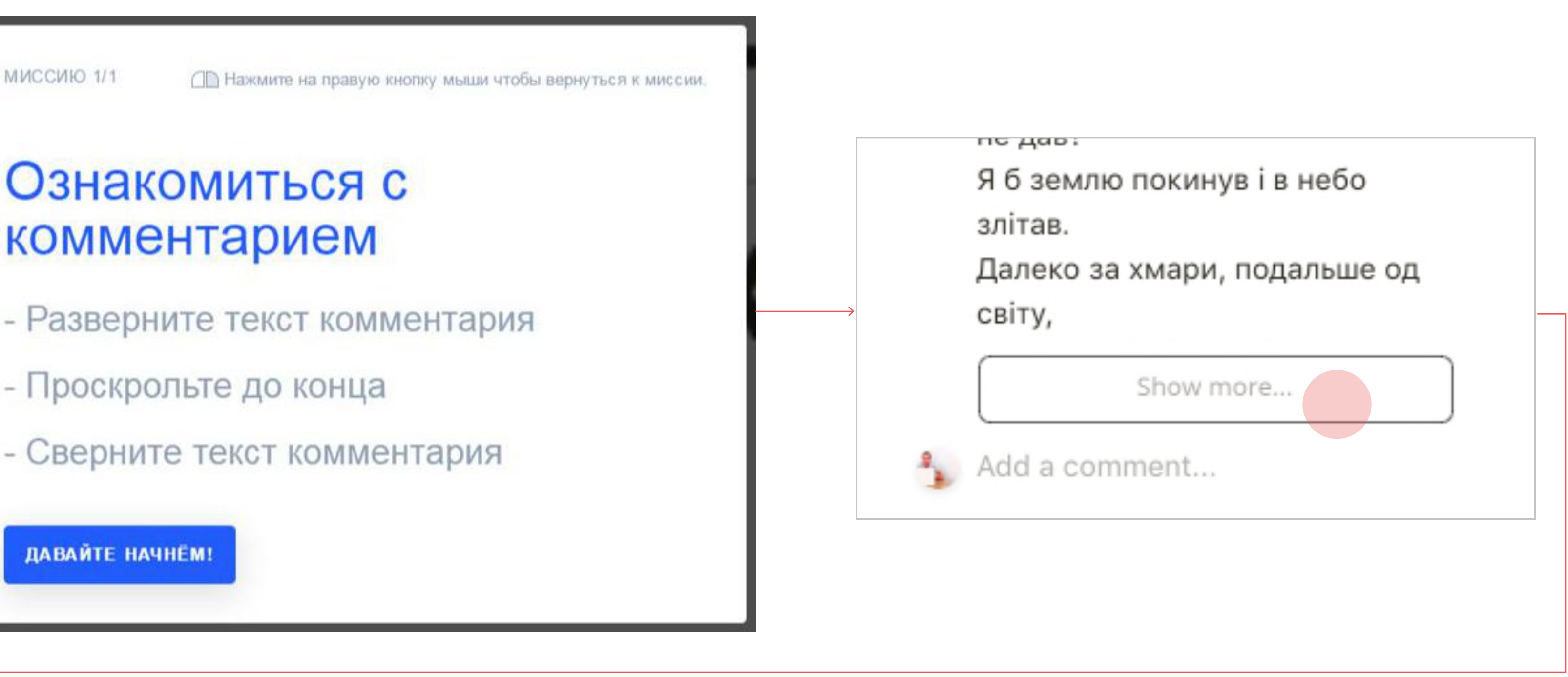

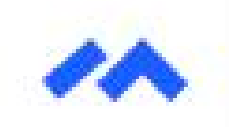

 $\bullet$  0

 $\hat{\wedge}$ 

 $\circledcirc$ 

 $\{^{52}_{52}\}$ 

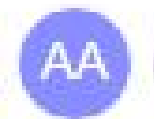

+ Invite people

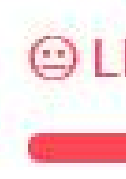

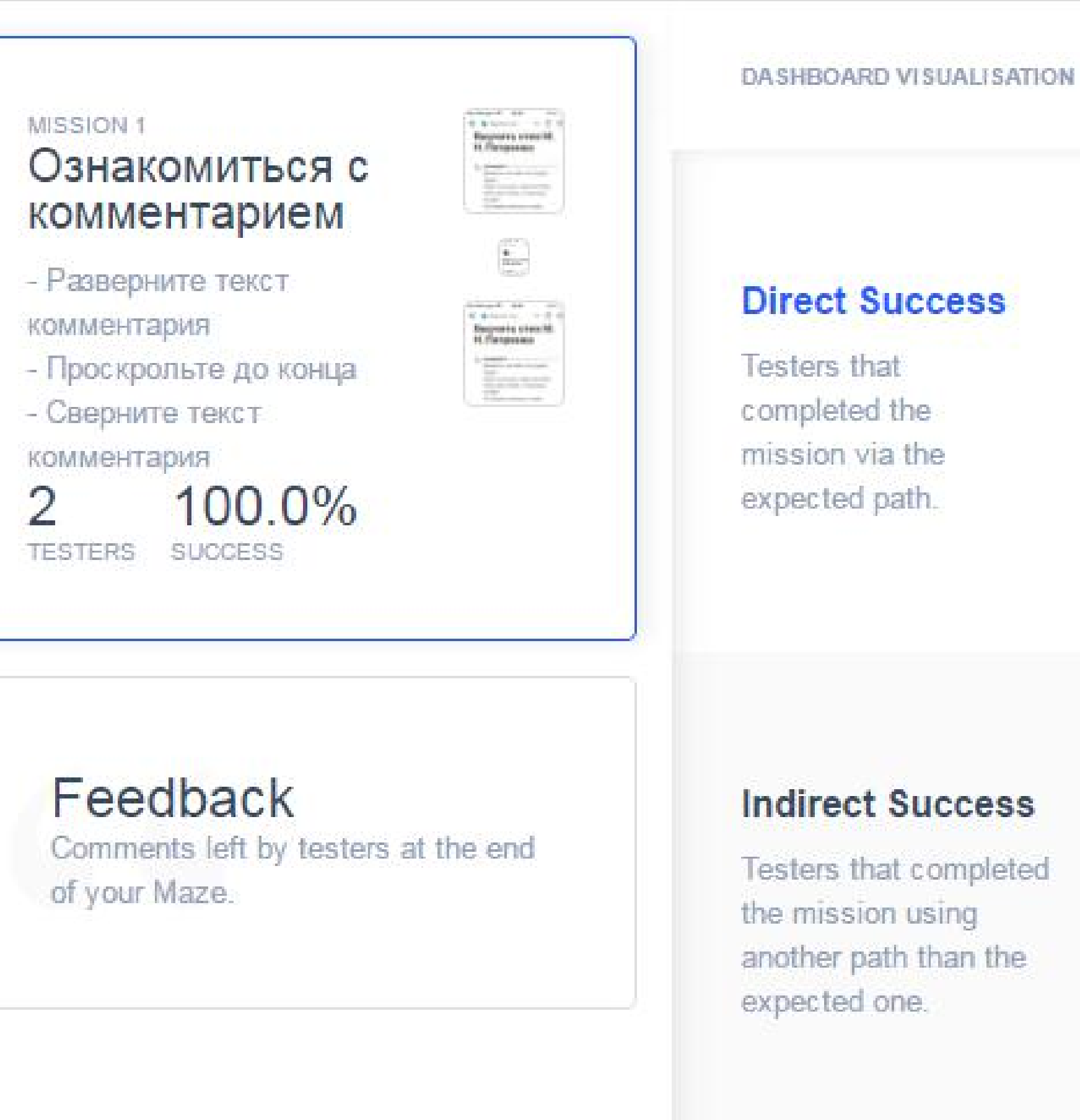

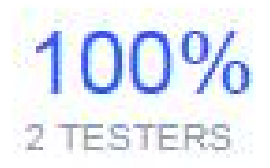

#### **Indirect Success**

Testers that completed the mission using another path than the

 $0\%$ **D TESTERS** 

#### Give-up / Bounce

Testers who left or gave up the mission.

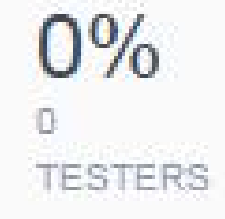

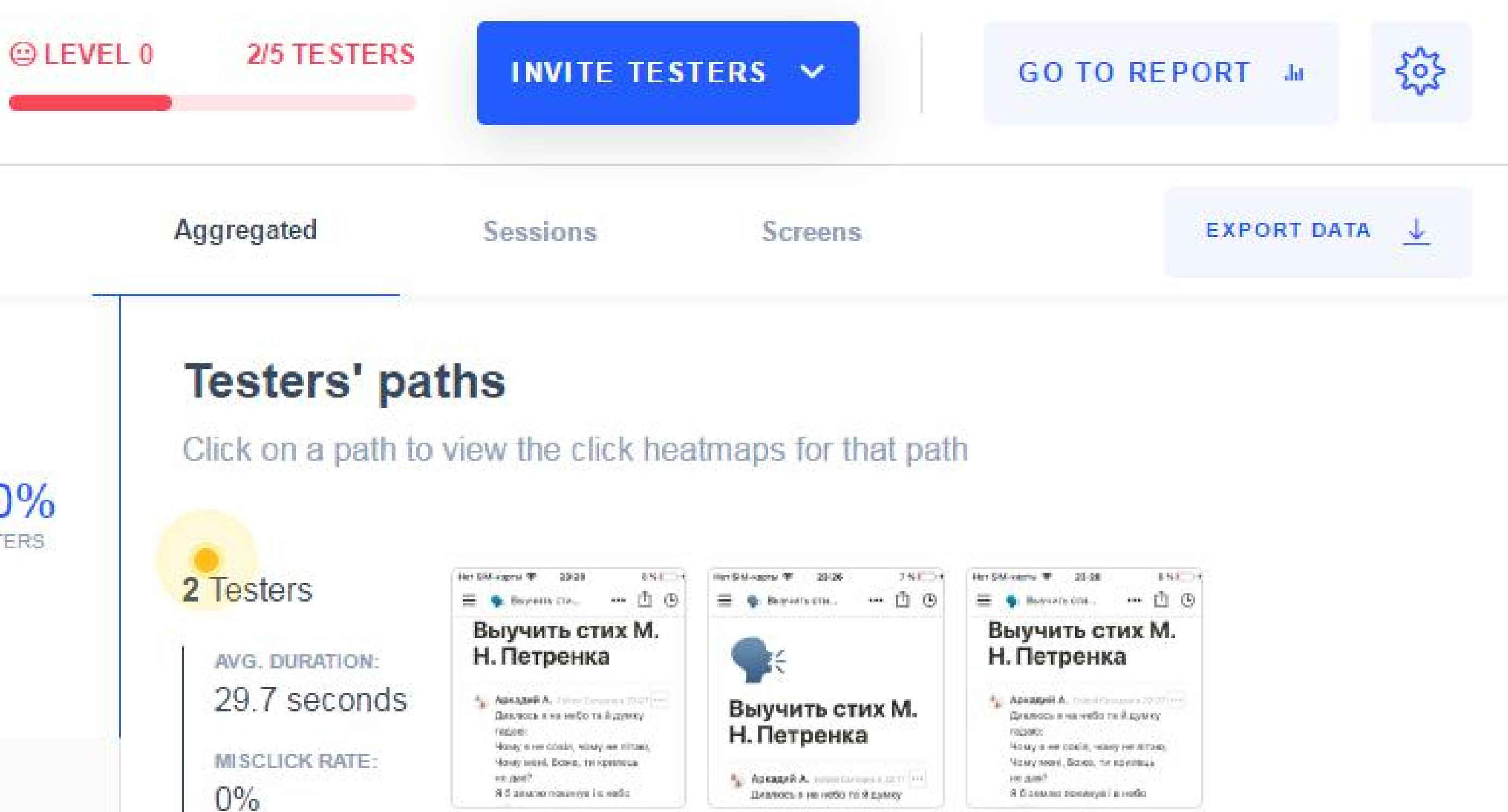

![](_page_26_Picture_0.jpeg)

![](_page_26_Picture_2.jpeg)

![](_page_26_Picture_4.jpeg)

![](_page_26_Picture_5.jpeg)

![](_page_26_Picture_53.jpeg)

![](_page_27_Picture_0.jpeg)

![](_page_27_Picture_2.jpeg)

+ Invite people

![](_page_27_Picture_4.jpeg)

![](_page_27_Picture_5.jpeg)

![](_page_27_Figure_6.jpeg)

Click on a screen to view the click heatmap for that screen

![](_page_27_Picture_9.jpeg)

![](_page_27_Picture_10.jpeg)

![](_page_27_Picture_11.jpeg)

![](_page_28_Picture_0.jpeg)

● 0

 $\hat{\frown}$ 

+ Invite people

![](_page_28_Picture_2.jpeg)

![](_page_28_Picture_3.jpeg)

![](_page_28_Picture_106.jpeg)

![](_page_28_Picture_5.jpeg)

2/5 TESTERS

**INVITE TESTERS V** 

GO TO REPORT Ju

![](_page_28_Figure_9.jpeg)

EXPORT DATA

![](_page_28_Figure_11.jpeg)

#### **Screen metrics**

Average metrics recorded for this screen

![](_page_28_Picture_107.jpeg)

#### **Click areas**

View all clicks, misclicks and clicks order by tester.

#### No selected areas

There's currently no selected click area on this screen. Click & drag on a screen to create one.

#### +\*Yes, this is new!

TELL US WHAT YOU THINK

![](_page_28_Picture_21.jpeg)

![](_page_28_Picture_22.jpeg)

![](_page_28_Figure_23.jpeg)

![](_page_28_Figure_24.jpeg)

![](_page_28_Figure_25.jpeg)

![](_page_28_Figure_26.jpeg)

![](_page_28_Figure_27.jpeg)

- Retention
- $-$  Tasks  $>= 5$

![](_page_29_Figure_16.jpeg)

## ТЕСТИРОВАНИЕ ПРОБЛЕМЫ #3

![](_page_29_Picture_2.jpeg)

B 80%

![](_page_29_Picture_91.jpeg)

Drag the (::) button to the left of any to-do item to re-order. Right-click to add color

#### To-Do's

Выучить 3-й абзац

Выучить 4-й абзац

Выучить 5-й абзац

Выучить 6-й абзац

Проводим А/В тест с кнопкой создания нового таска ("В", оригинал) и без кнопки ("А", тестируемый вариант).

# Key metrics: (смотрим в Амплитуде)

![](_page_30_Picture_0.jpeg)

Поскольку я не являюсь продуктовым дизайнером в Notion, разумеется, я не могу распорядиться, чтобы мои протестированные гипотезы взяли и внедрили, однако есть несколько мыслей по этому поводу...

Вероятность внедрения предложенных мной улучшений, в принципе, возможна в случае отправки мной полностью переведенной PDF-ки на английский язык, включая примеры в скринах, с полным текстовым объяснением всех процессов, на что ушло бы не малое время.

В результате, скорее всего, я получил бы ответ в стиле "Ваше обращение очень важно для нас, вы большой молодец, спасибо вам" и на его реальное рассмотрение ушло бы несколько недель, а у меня на подготовку case study всего было 2 недели. Наверное, при самом благоприятном стечении обстоятельств, они могли бы даже пригласить меня к себе на работу. Но это было бы интересно, если офис находился хотя бы в Европе, я не заикаюсь уже даже про Украину) Ну, а в худшем - я не получил бы и вовсе никакого ответа и время на еще одну PDF-ку было бы потрачено в пустую. Мне же по сути нужен был только скриншот ответа, чтобы вставит в свою презентацию и сказать об этом пару слов на защите, где время тоже не резиновое, что тоже бы особо ни на что не повлияло... Поэтому заморачиваться не стал!

![](_page_31_Figure_4.jpeg)

## ИМПЛЕМЕНТАЦИЯ

8 Количественных интервью 2 Качественных интервью 1 Персона (из 4-х на курсе) 1 Карта эмпатии 1 Customer journey map 10 Конкурентов (анализ) 1 Продукт для улучшений 3 Проблемы в этом продукте 3 Гипотезы решения 1 Кликабельный прототип 1 Модерируемое тестирование 1 План на А/Б-тестирование

РЕАЛЬНО ИСПОЛЬЗОВАЛ: Design thinking Микрокопирайтинг Фидбеки преподавателей

НЕ ИСПОЛЬЗОВАЛ: Стейкхолдер интервью Эвристики Нильсена

![](_page_32_Picture_4.jpeg)

### ИТОГО МЫ ИМЕЕМ:

## **ВЫВОДЫ**

Поскольку проект учебный, действовали от обратного - сначала определились с тем кто наши потенциальные пользователи, какие их мотивации и цели, в результате чего получили несколько персон и каждый уже примерно понял что за приложение или веб-сервис он хотел бы улучшать. После того, как этап ресерча (эмпатии) был завершчен и выбор сделан нужно было искать что же можно улучшить. Было несколько безуспешных попыток поиска реальных проблем, ведь продукт действующий и, в общем, состоявшийся, поэтому найти в нем слабые места было не так-то просто. Этап проектирования в фигме много времени не занял, как и создание прототипа в мнвижн. Кнопку "Read more..." я протестировал всего на нескольких своих коллегах, примерно подходящих под описание моей персоны, находясь при этом рядом (т.е. провел модерируемое тестирование). Данное юзабилити-тестирование кнопки помогло определить, что нашей ЦА вообще понятна логика ее работы и это не вызывает затруднений, при этом UI может разниться. Поскольку опыт пользователей был положительным, можно сделать заключение, что данное улучшение, как минимум, не будет вызывать новых сложностей, но и поможет устранить имеющуюся проблему для какой-то части пользователей, пишущих комментарии в своих тасках. Вообще, UX-процесс можно сравнить с рыбалкой, точнее с подготовкой к рыбалке на новом месте. Это изучение водоема - какая там водится рыба, на что ее лучше ловить и когда, чем прикармливать, если это не хищник. В этом также может помочь опрос других рыбаков или же простые наблюдения. И тогда, придя на рыбалку - вся рыба ваша!

![](_page_33_Figure_3.jpeg)

![](_page_33_Figure_4.jpeg)

## ПРЕПОДАВАТЕЛИ НА КУРСЕ

- Ольга Денисова, Product Designer, Fluix (Readdle), Nielsen Norman Group certified UX designer
- Денис Кулик, Product Manager, Spark (Readdle)
- Макс Варналий, Marketer (Readdle)
- Александр Забияко, UX designer, Model N (Provectus)
- Мария Яроцкая, UX researcher and strategist at a blockchain project
- Юлия Маликова, Content Specialist (Snap)
- Слава Бескровный, Product Designer, PDF Expert (Readdle)
- Юра Угаров, Product Designer, Spark and Calendars (Readdle)
- 

— Владимир Сафонов, куратор и идеолог курса, Product Designer at Documents and PDF Expert (Readdle)

### facebook.com/arc76 a.atroshyn@gmail.com

![](_page_35_Picture_7.jpeg)

### СПАСИБО ЗА ВНИМАНИЕ!

![](_page_35_Picture_0.jpeg)

![](_page_35_Picture_1.jpeg)

![](_page_35_Picture_2.jpeg)

![](_page_35_Picture_4.jpeg)